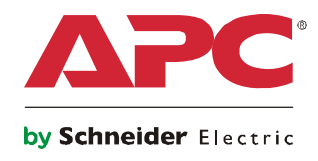

# 操作手册

## **Smart-UPS® VT**

**10-40 kVA 400/415/380 V 10-30 kVA 208/220 V 10-30 kVA 200/208 V**

## 关于本手册

本手册适用于 Smart-UPS® VT 的用户。本手册简要地介绍了显示界面,并提供了有关操作、负载 连接、部件更换、故障排除、断开所有电源和重新启动等信息。

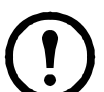

注: 本手册中显示的虽然仅是配有内置电池的 Smart-UPS VT 的样图, 但手册内容实 际上适用于 Smart-UPS VT 系列中的一款或多款设备的用户。

## 配套手册

请参阅以下文档了解更多有关 Smart-UPS® VT 的信息

#### Smart-UPS VT 380/400/415 V:

- 安全 990-2822
- 接收和拆箱 990-2284
- 接收和拆箱(带有电池)- 990-1747
- 安装 990-2283 (低)
- 安装(带有电池)- 990-1986
- 安装(并联)- 990-3045
- 安装 (MBP CAN I/O 板) 990-2873

Smart-UPS VT 208/220 V:

- $\overline{x}$  $\hat{+}$  990-2822
- 接收和拆箱(带有电池)- 990-1747
- 安装 990-1598
- 安装(并联)- 990-3045
- 安装 (MBP CAN I/O 板) 990-2873

Smart-UPS VT 200/208 V:

- 安全 990-2822
- 接收和拆箱(带有电池)- 990-1747
- 安装 990-2360
- 安装(并联)- 990-3045
- 安装(MBP CAN I/O 板)- 990-2873

## 查找本手册的更新

您可在 www.apc.com 上查看本手册的更新内容。

## 目录

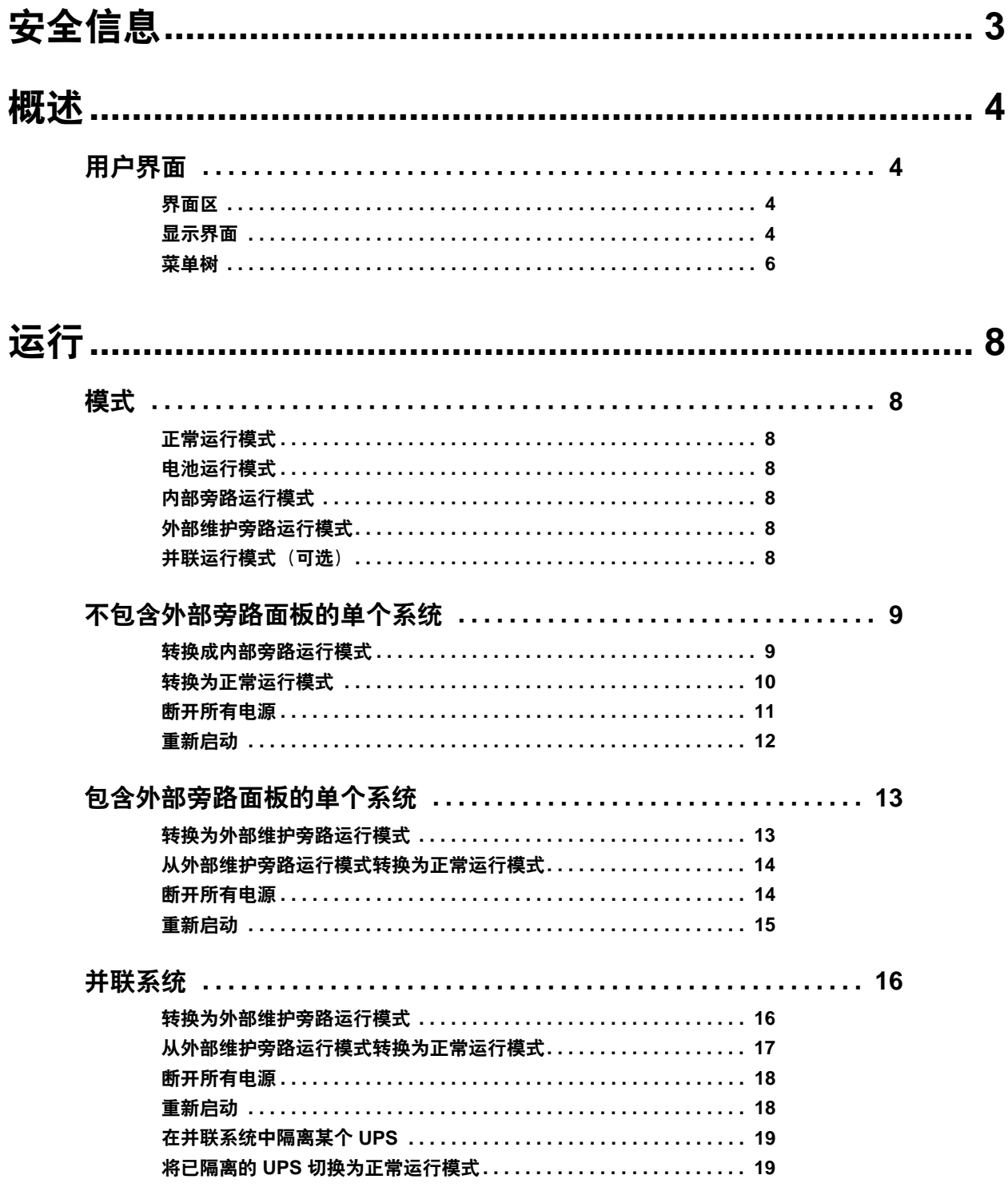

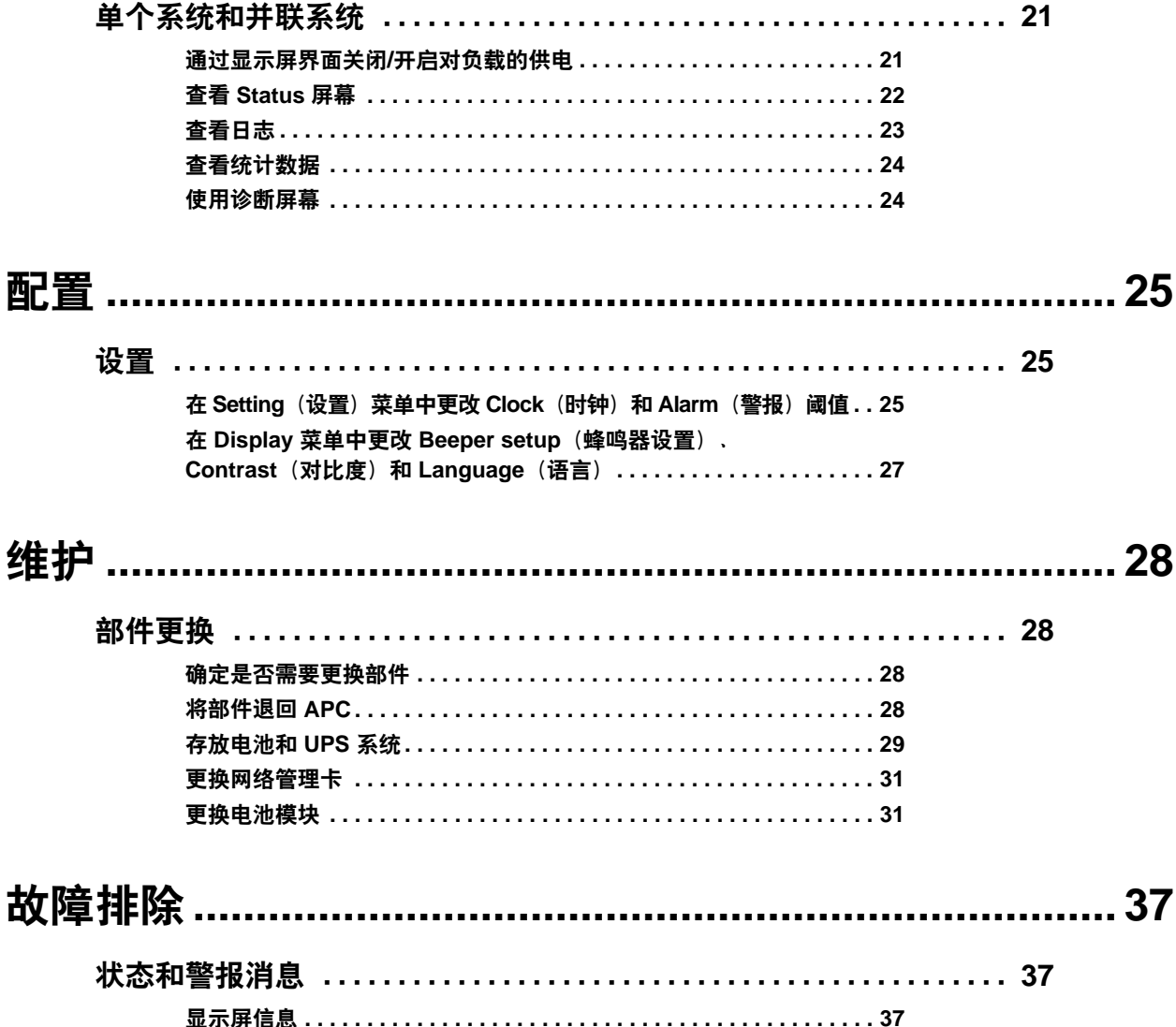

### <span id="page-5-0"></span>警告:在操控**/**使用系统之前,请务必阅读、理解并遵循安全表 **(990-2822)** 中的所有 安全说明。否则,将可能导致设备损坏和严重的伤亡事故。

出于安全方面的考虑,只有经过培训的用户才可以操作显示屏和更换下列组件:

- 带温度传感器的网络管理卡(需要经过培训)
- 电池模块(需要经过培训)

## <span id="page-6-1"></span><span id="page-6-0"></span>用户界面

#### <span id="page-6-2"></span>界面区

显示屏左侧的四个 LED 指示灯用于指示 UPS 的运行状态。右侧的五个导航键用于选择和打开菜 单项、访问信息、更改系统参数以及获取相关帮助信息。

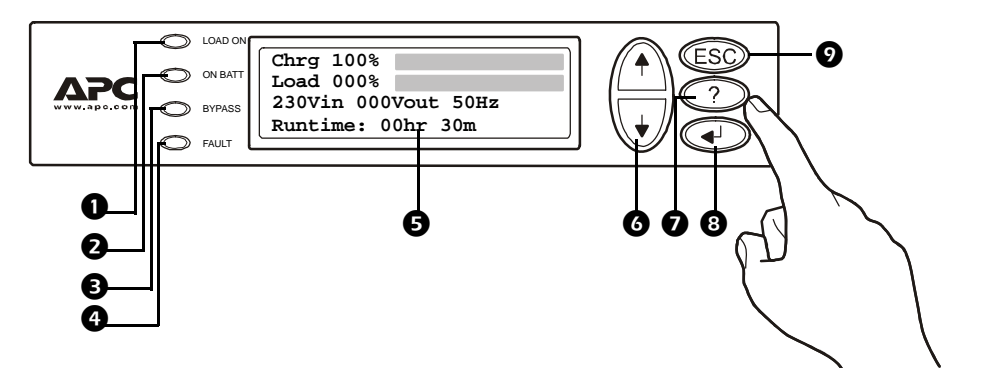

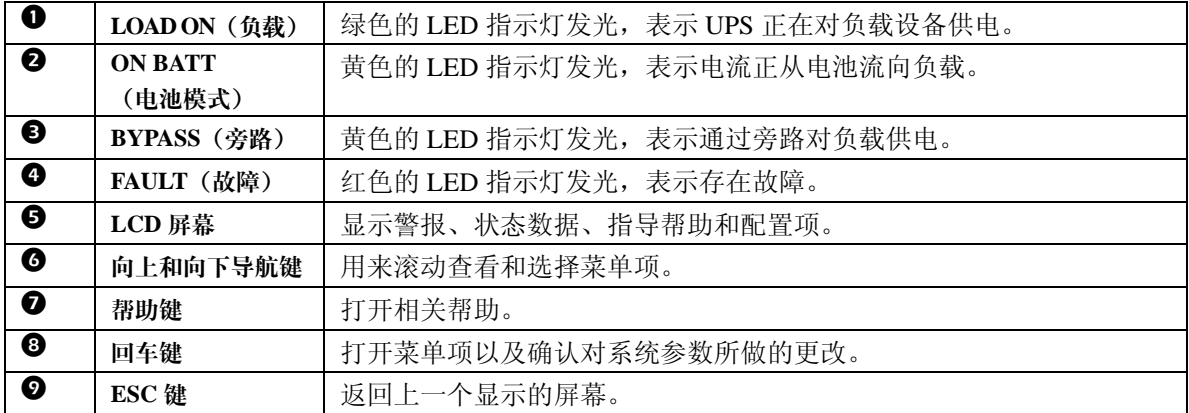

#### <span id="page-6-3"></span>显示界面

概览屏幕(**LCD** 屏幕)概览屏幕是访问显示界面用户功能的主入口。

#### 概览屏幕

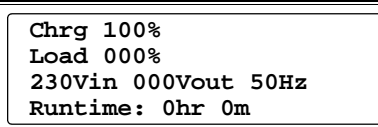

使用回车键可从概览屏幕转到主菜单屏幕。

主菜单屏幕 通过主菜单屏幕可以访问以下子菜单屏幕,以便发送命令以及配置和监控系统: **Control**(控制)、**Status**(状态)、**Setup**(设置)、**Logging**(日志)、**Display**(显示)、 **Diags**(诊断)和 **Help**(帮助)(请参[阅"菜单树"](#page-8-0)部分)。

屏幕中的选择器箭头通过向上**/** 向下键来控制。该箭头标记当 前可以通过按回车键打开的菜 单项。

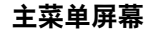

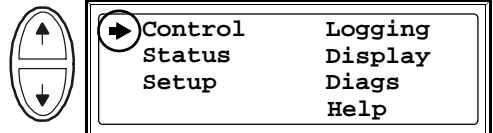

#### <span id="page-8-0"></span>菜单树

通过菜单树您可以快速浏览所能访问的功能和视图。

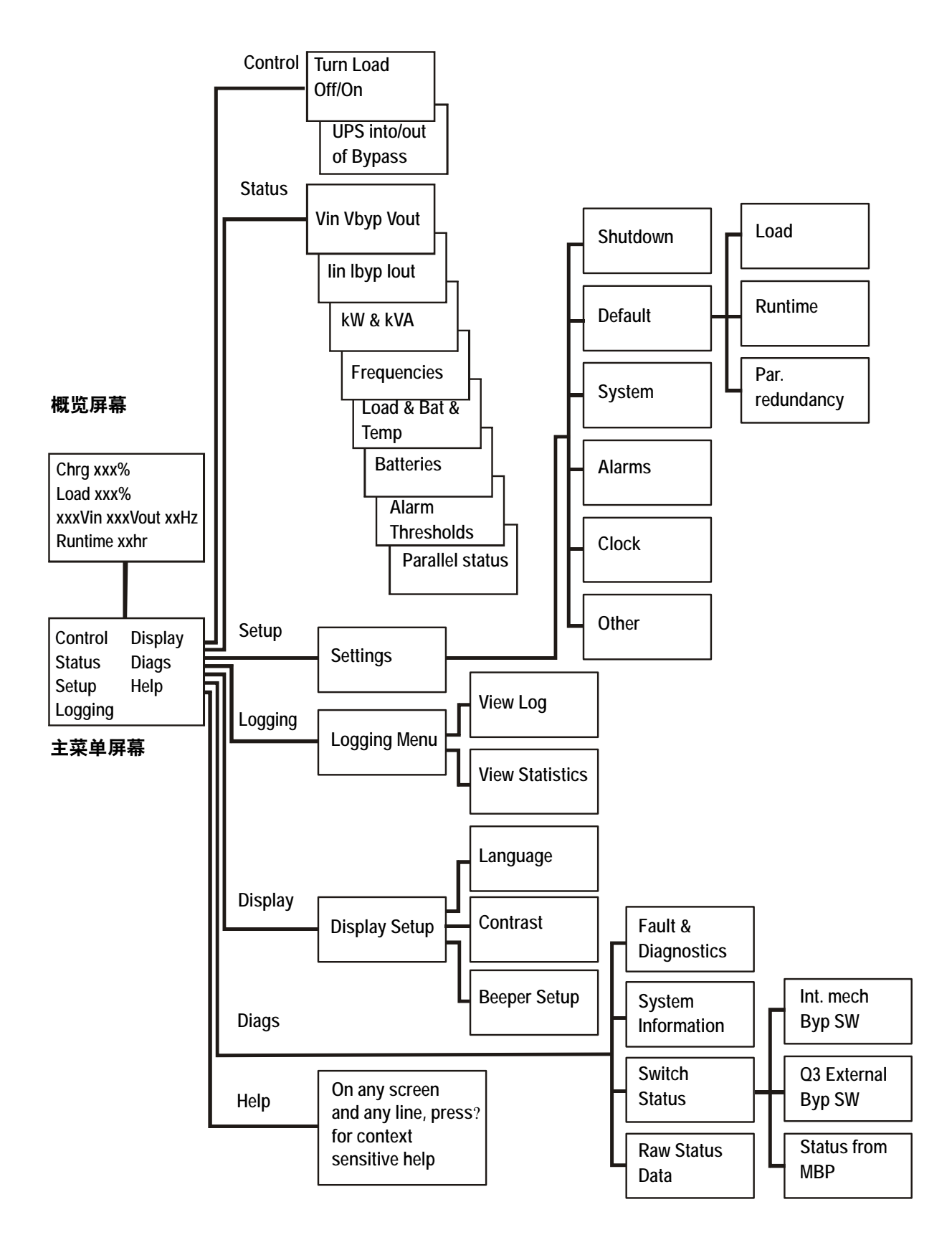

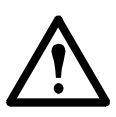

注意:通过显示屏,您可以访问本手册未介绍的其他一些功能。为避免对负载造成不 必要的影响,请勿在没有 APC 客户支持人员协助的情况下使用这些功能。有关 APC 全球客户支持的信息,请参考本手册的封底。如果您无意间操作了本文没有提到的功 能,请按 **ESC** 返回到先前的屏幕。

<span id="page-10-0"></span>运行

### <span id="page-10-1"></span>模式

UPS 有多种运行模式。如果安装组件中包含维护旁路面板 (MBP), 那么还可以使用外部维护旁 路运行模式。

#### <span id="page-10-2"></span>正常运行模式

UPS 将市电电源转换为适合所连接负载使用的电源。

#### <span id="page-10-3"></span>电池运行模式

UPS 通过其内部和外部电池(如果可用)对所连接的负载提供有限时间的供电。如果市电电源的 供电出现故障或超出预定的限制,UPS 将转换为电池运行模式。

#### <span id="page-10-4"></span>内部旁路运行模式

内部旁路可在 UPS 供电部件的维护期间保持通过市电电源对负载供电。在内部旁路运行模式下, 市电电源将绕过所有的内部 UPS 功能元件和电源调节装置,直接输送到所连接的负载。电池后备 装置在内部旁路运行模式下不可用,即使有电池也是如此。

#### <span id="page-10-5"></span>外部维护旁路运行模式

可以将 UPS 连接到可选的外部 MBP。启用该模式后, 此面板会绕过整个 UPS 机柜, 将市电电 源直接输送到负载。所启用的外部 MBP 与 UPS 完全隔离,这样就可以对 UPS 进行维护。如果 UPS 是并联运行的,则外部 MBP 是必需的。

#### <span id="page-10-6"></span>并联运行模式 (可选)

为了增加系统的冗余能力或增大功率,可以通过多台 UPS 设备联合为所连接的负载供电。内部 机械旁路杆不可用。

## <span id="page-11-0"></span>不包含外部旁路面板的单个系统

<span id="page-11-1"></span>转换成内部旁路运行模式

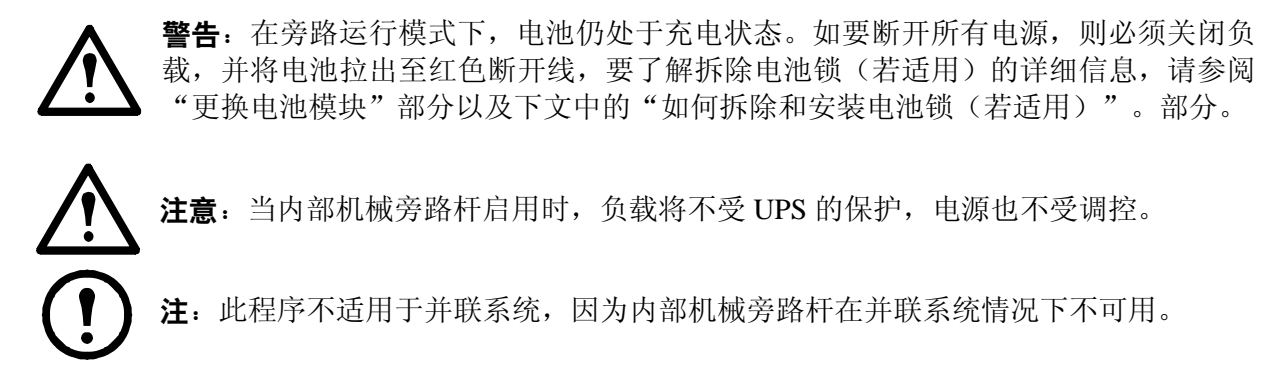

**1** 如果 UPS 正在运行, 并可通过显示屏控制, 请执行步骤 1 到 5。否则, 请直接跳至步骤 6。

2 在概览屏幕中按回车键。

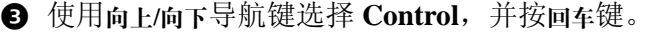

 使用向上**/**向下导航键选择 **UPS into Bypass**(**UPS** 进 入旁路工作状态),并按回车键。

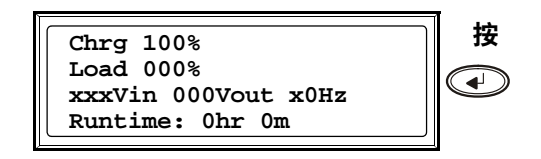

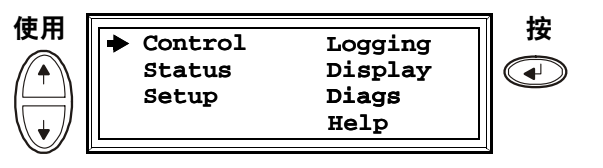

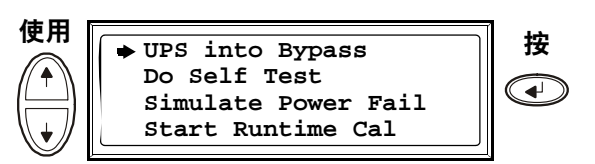

 使用向上**/**向下导航键选择 **YES, UPS into Bypass** (是,**UPS** 进入旁路工作状态),并按回车键。

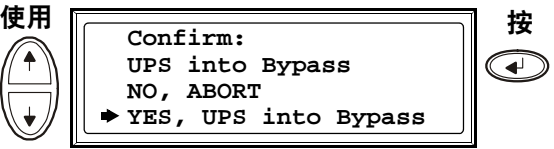

**◎** 确认 UPS 处于旁路模式。绿色 (LOAD ON) 和黄色 (BYPASS) LED 指示灯亮起。

**@** 卸下 UPS 的前面板(请参见"配套手册"部分中提到的"接收和拆箱"表)。

- <sup>3</sup> 向上拨动内部机械旁路杆以将其启动。此时,负载 将由市电电源直接供电。
- 2 重新装上前面板。

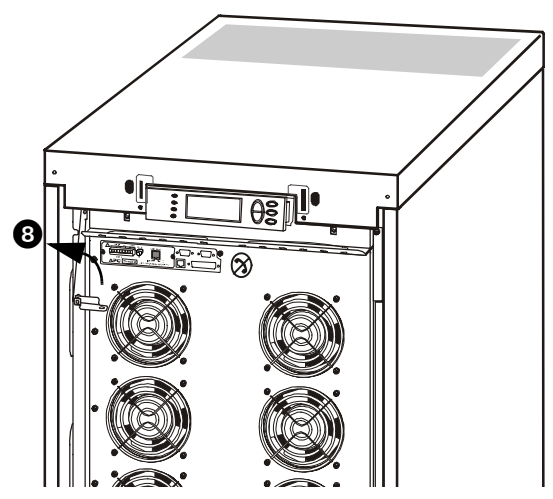

#### <span id="page-12-0"></span>转换为正常运行模式

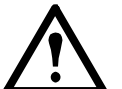

注意: 除非已验证 UPS 不存在任何内部故障, 否则, 切勿尝试将 UPS 切回正常运行 模式。

- **●** 确认 UPS 处于旁路模式。绿色 (LOAD ON) 和黄色 (BYPASS) LED 指示灯亮起。
- 2 将机械旁路杆向下拨动至水平位置以停用内部旁路运行模式。
- **<sup>■</sup>**如果 UPS 没有切换回正常运行模式: 按 ESC 返回到先前的菜单, 并在显示屏中依次选择 Control > **UPS out of bypass**(**UPS** 退出旁路)**> Yes, UPS out of bypass**(是,**UPS** 退出旁路)退出旁路模式。
- **❹** 确认 UPS 处于正常运行模式。黄色 (BYPASS) LED 指示灯关闭, 绿色 (LOAD ON) LED 指示灯仍亮着。

#### <span id="page-13-0"></span>断开所有电源

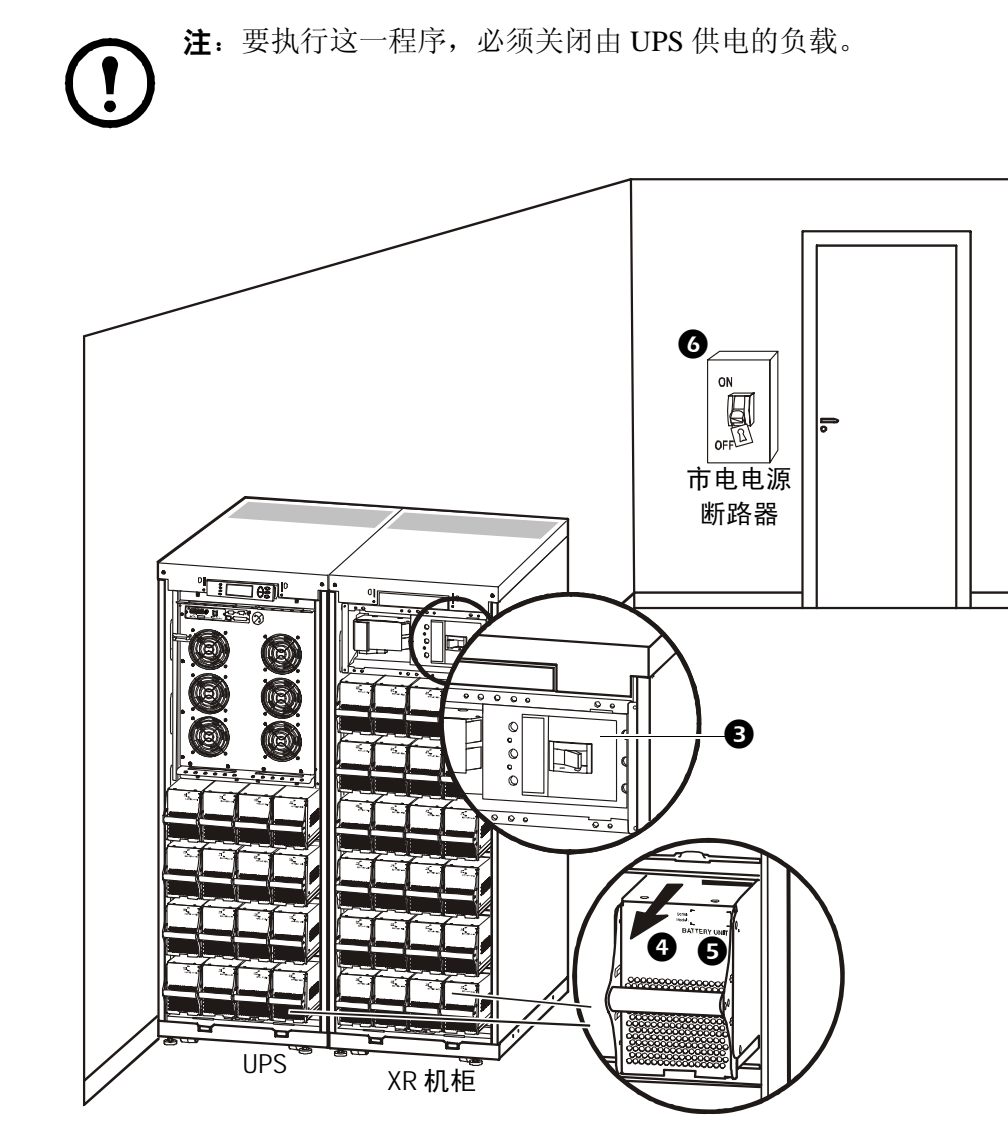

**❶ 检查由 UPS 供电的负载是否已断开。** 

- **②** 在 UPS 中: 在显示屏中依次选择 Control > Turn Load Off (将负载置于 OFF) > Yes, Turn Load **Off**(是,将负载置于 **OFF**)以断开负载。
- **3** 在 XR 机柜中(若适用): 将 DC 断路开关置于 OFF 位置。
- **4** 在 UPS 中: 在每个电池单元上将电池拉出至显示的红色断开线处, 使电池断开。
- **6** 在 XR 机柜中(若适用): 在每个电池单元上将电池拉出至显示的红色断开线处, 使电池断开。
- **6** 将市电电源断路器置于 OFF 或 LOCKED-OUT (锁定) 位置。如果 UPS 有两个市电电源, 则将两个电 源都置于 OFF 或 LOCKED-OUT 位置。

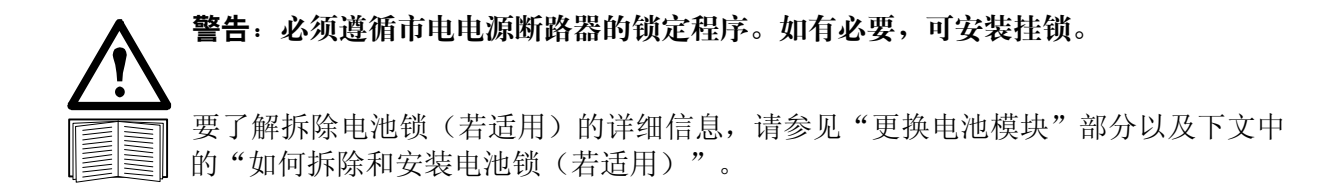

<span id="page-14-0"></span>重新启动

警告:只有经过培训、熟悉结构和设备的人员才可以重新启动 **UPS**。

- **1 将市电电源断路器置于 ON (开启) 位置。**
- 如果您的安装组件中包含带有 DC 断路开关的 XR 电池柜(SUVTBXR2B6S、SUVTBXR6B6S、 SUVTXR2B6S 和 SUVTXR6B6S),请将该 DC 断路开关置于 ON 位置。

注:等候 30 秒钟左右以让系统启动并执行自诊断。

系统启动后,显示屏将自动要求您确认/选择电压和频率,如下所示。

电压确认 重新启动时,显示屏将提示您完成以下屏幕操作:

- **1** 当屏幕上出现 Confirm Voltage (确认电压) 提示 时,请使用向上**/**向下导航键调到所需的电压并按回 车键。
- **2** 当出现 Apply load (给负载供电)提示时, 如果您 希望 UPS 立即提供负载输出,请使用向上**/**向下导航 键选择 **Yes**(是),并按回车键。(如果不希望此时 提供 UPS 负载输出,请选择 **No [**否**]**)。
- **<sup>△</sup>** 绿色 (LOAD ON) LED 指示灯现在会亮起。按 ESC 两次,此时显示屏将显示上述"概览屏幕"。

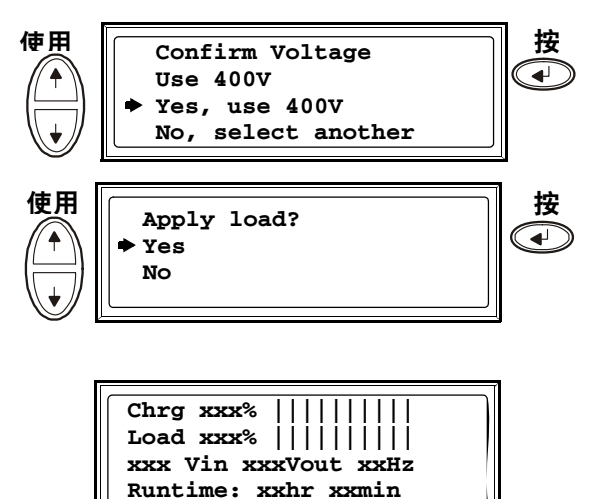

注: 现在, 可以使用 UPS 为负载供电。 注: 频繁自检 - 如果出现问题, 请致电 APC 客户支持人员(请参见本手册的封底)。

## <span id="page-15-0"></span>包含外部旁路面板的单个系统

<span id="page-15-1"></span>转换为外部维护旁路运行模式

警告: 在旁路运行模式下, 电池仍处于充电状态。如要断开所有电源, 则必须关闭负 载,并将电池拉出至红色断开线,请参阅"断开所有电源"部分。

 $\ddot{\uparrow}$ 

**1 在概览屏幕中按回车键。** 

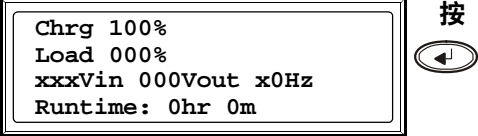

使用 $\begin{array}{|c|c|c|c|}\hline \textbf{(} & \textbf{(} & \text$ 

**Logging Display Diags Help**

Ð

Ð

- 使用向上**/**向下导航键选择 **Control**,并按回车键。
- **<sup>●</sup>** 使用向上向下导航键选择 UPS into Bypass, 并按回 车键。
- 使用向上**/**向下导航键选择 **YES, UPS into Bypass**, 并按回车键。
- **6** 在外部维护旁路面板 (MBP) 中: 将旁路开关 (O3) 拨 到"**|**"(ON) 位置。
- **◎** 在外部 MBP 中: 将输出开关 (02) 拨到 "O" (OFF) 位置。现在负载就不是由 UPS 供电了。 注!如果您要将 UPS 完全断开,请按照步骤 7 到 11 操作。
- **@** 如果您要将 UPS 完全断开: 在外部 MBP 中: 将输入开关 (O1) 拨到 "O" (OFF) 位置。
- **③** 在 XR 机柜 (若适用) 中: 将 DC 断路开关置于 OFF 位置。
- 在 UPS 中:在每个电池单元上将电池拉出至显示的红色断开线处,使电池断开。
- 在 XR 机柜(若适用)中:在每个电池单元上将电池拉出至显示的红色断开线处,使电池断开。

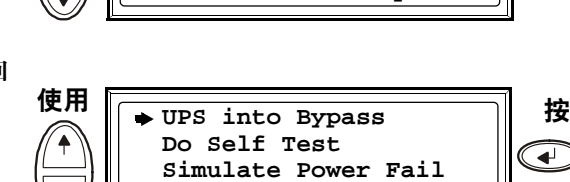

**Start Runtime Cal**

**Control Status Setup**

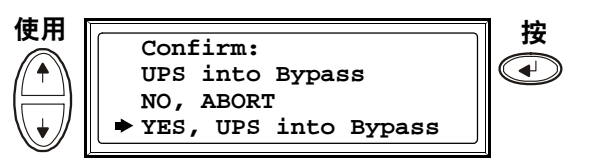

#### <span id="page-16-0"></span>从外部维护旁路运行模式转换为正常运行模式

注意: 除非已验证 UPS 不存在任何内部故障, 否则, 切勿尝试将 UPS 切回正常运行 模式。

- **1** 如果 UPS 已完全断开,请按照步骤 2 到 10 操作: 如果 UPS 未完全断开,请按照步骤 6 到 10操作。
- **2** 在 XR 机柜(若适用)中: 将电池推入以将其接通。
- **4** 在 UPS 中: 将电池推入以将其接通。
- **4** 在 XR 机柜(若适用)中:将 DC 断路开关置于 ON 位置。
- **6** 在外部 MBP 中: 将输入开关 (Q1) 拨到 "|" (ON) 位置。
- **❹** 在外部 MBP 中: 将输出开关 (Q2) 拨到"|" (ON) 位置。现在负载就是由 UPS 供电了。
- **@** 在 UPS 中: 确认黄色 (BYPASS) LED 指示灯和绿色 (LOAD ON) LED 指示灯亮起。
- **3** 在外部 MBP 中: 将旁路开关 (03) 拨到 "O" (OFF) 位置。
- **◎** 如果 UPS 没有切换回正常运行模式: 在 UPS 中:在显示屏中依次选择 **Control > UPS out of bypass > Yes, UPS out of bypass** 退出旁路 模式。
- **❶** 在 UPS 中: 确认 UPS 处于正常运行模式。黄色 (BYPASS) LED 指示灯关闭, 绿色 (LOAD ON) LED 指示灯仍亮着。

#### <span id="page-16-1"></span>断开所有电源

- 注:要执行这一程序,必须关闭由 UPS 供电的负载。
- **检查由 UPS 供电的负载是否已断开。**
- **2** 在 UPS 中: 在显示屏中依次选择 Control > Turn Load Off > Yes, Turn Load Off 以断开负载。
- **6** 在外部 MBP 中: 将输出开关 (02) 拨到 "O" (OFF) 位置。
- **4** 在外部 MBP 中: 将输入开关 (01) 拨到 "O" (OFF) 位置。
- **6** 在 XR 机柜中(若适用): 将 DC 断路开关置于 OFF 位置。
- **◎** 在 UPS 中: 在每个电池单元上将电池拉出至显示的红色断开线处以断开电池。
- **2** 在 XR 机柜中(若适用): 在每个电池单元上将电池拉出至显示的红色断开线处以断开电池。

<span id="page-17-0"></span>重新启动

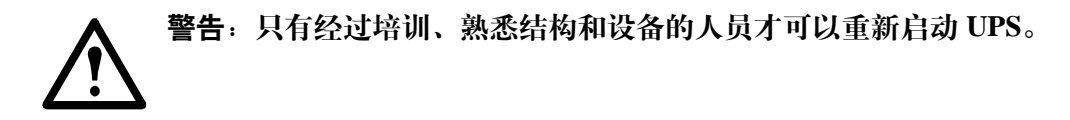

- **1 在 XR** 机柜中(若适用): 将电池推入以将其接通。
- **2** 在 UPS 中: 将电池推入以将其接通。
- **在 XR 机柜中(若适用): 将 DC 断路开关置于 ON 位置。**
- **4** 在外部 MBP 中: 将输入开关 (Q1) 拨到 "|" (ON) 位置。
- **5** 在外部 MBP 中: 将输出开关 (Q2) 拨到 "|" (ON) 位置。
- **◎** 在 UPS 中: 在显示屏中依次选择 Control> Turn Load On (将负载置于 ON) > Yes, Turn Load **On**(是,将负载置于 **ON**)以接通负载。
- 6 确认负载已接通。
	- 注:现在,可以使用 UPS 为负载供电。

注: 频繁自检 - 如果出现问题, 请致电 APC 客户支持人员(请参见本手册的封底)。

## <span id="page-18-0"></span>并联系统

警告:当系统被设置为 **3** 芯导线运行模式(仅适用于日本系统)时,并联运行模式不 可用。

#### <span id="page-18-1"></span>转换为外部维护旁路运行模式

警告: 在旁路运行模式下, 电池仍处于充电状态。如要断开所有电源, 则必须关闭负 载,并将电池拉出至红色断开线,请参阅"断开所有电源"部分。

- **□** 在概览屏幕中按回车键。
- 使用向上**/**向下导航键选择 **Control**,并按回车键。
- 使用向上**/**向下导航键选择 **UPS into Bypass**,并按 回车键。
- 使用向上**/**向下导航键选择 **YES, UPS into Bypass**, 并按回车键。

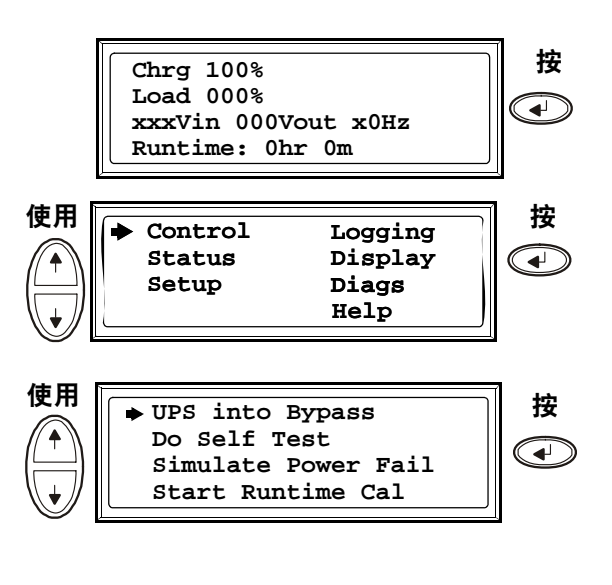

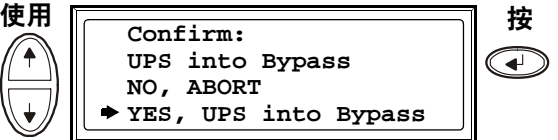

- **6** 在 UPS 中: 在每个显示屏上确认所有的 UPS 设备均处于旁路模式。每个 UPS 设备的黄色旁路 LED 指示灯均亮起。
- **←** 在外部维护旁路面板 (MBP) 上: 确认 Q3 处的旁路指示灯 (H3) 亮起。
- **■** 在外部 MBP 中: 将旁路开关 (03) 拨到 "|" (ON) 位置。
- **3** 在外部 MBP 中: 确认 O4 处的输出隔离断路器指示灯 (H4) 亮起。
- **◎** 在外部 MBP 中: 将输出隔离断路器 (Q4) 拨到 "O" (OFF) 位置。UPS 系统现在处于外部维护旁路 运行模式,并且电池仍处于充电状态。

注!如果您要将 UPS 设备完全调到 OFF 状态,请按照步骤 11 到 18 操作。

- 在 UPS 中:在显示屏中依次选择 **Control** > **Turn Load Off** > **Yes, Turn Load Off** 以断开每个 UPS 设备。
- 在外部 MBP 中:确认 Q2 处的所有输出指示灯 (H2) 均亮起。
- **<sup>1</sup>** 在外部 MBP 中: 将所有输出开关 (Q2) 拨到 "O" (OFF) 位置。
- **<sup>●</sup>** 在外部 MBP 中: 将所有输入开关 (Q5) (若适用) 拨到 "O" (OFF) 位置。
- **<sup>●</sup>** 在外部 MBP 中: 将所有输入开关 (Q1) 拨到 "O" (OFF) 位置。
- $\Theta$  在 XR 机柜 (若适用) 中: 将 DC 断路开关置于 OFF 位置。
- 在 UPS 中:在每个电池单元上将电池拉出至显示的红色断开线处以断开电池。
- **<sup>●</sup>** 在 XR 机柜(若适用)中: 在每个电池单元上将电池拉出至显示的红色断开线处以断开电池。

#### <span id="page-19-0"></span>从外部维护旁路运行模式转换为正常运行模式

注意: 除非已验证 UPS 不存在任何内部故障,否则,切勿尝试将 UPS 转到正常运行 模式。

- **❶** 如果 UPS 设备已完全断开, 请按照步骤 2 到 16 操作; 如果 UPS 设备未完全断开, 请按照步骤 13 到 16 操作。
- **2** 在 UPS 中: 将每个 UPS 电池推入以将其接通。
- **6** 在 XR 机柜 (若适用) 中: 将每个 UPS 电池推入以将其接通。
- **4** 在 XR 机柜(若适用)中: 将 DC 断路开关置于 ON 位置。
- 在外部 MBP 中:将所有输入开关 (Q1) 拨到"**|**"(ON) 位置。
- **◎** 在外部 MBP 中: 确认 os (若适用) 处的所有输入指示灯 (H5) 均亮起。
- **在外部 MBP 中: 将所有输入开关 (O5) (若适用) 拨到 "|" (ON) 位置。**
- **3** 在外部 MBP 中: 确认 Q2 处的所有输出指示灯 (H2) 均亮起。
- **2** 在外部 MBP 中: 将所有输出开关 (O2) 拨到 "|" (ON) 位置。输出隔离断路器的指示灯 (O4) 仍亮着。
- 在 UPS 中:在每个显示屏中依次选择 **Control > Turn Load ON > Yes, Turn Load ON** 以接通所有 UPS 设备。每个 UPS 设备的绿色联机 LED 指示灯亮起。
- **①** 在外部 MBP 中: 确定 Q2 处的所有输出指示灯 (H2) 未亮起,并且 Q5 (若适用) 处的所有输入指 示灯 (H5) 也未亮起。
- **企** 在 UPS 中: 在一个 UPS 显示屏上, 通过 Control > UPS into bypass > Yes, UPS into bypass 将多个 UPS 设备切换为旁路模式。确认 UPS 设备处于旁路模式。绿色 (LOAD ON) 和黄色 (BYPASS) LED 指 示灯亮起。
- **<sup>■</sup>** 在外部 MBP 中: 确认输出隔离断路器的指示灯 (H4) 亮起。
- **<sup>●</sup>** 在外部 MBP 中: 将输出隔离断路器 (Q4) 拨到 "|" (ON) 位置。现在指示灯 H3 和 H4 都亮起。
- $\bullet$  在外部 MBP 中: 将旁路开关 (03) 拨到 "O" (OFF) 位置。在 UPS 切换到正常运行模式之前, 04 处 的输出隔离断路器指示灯 (H4) 未亮起, 但 Q3 处的旁路指示灯 (H3) 亮起。

**<sup>◎</sup>** 在 UPS 中: 在显示屏中依次按 Control > UPS out of bypass > Yes, UPS out of bypass, 使 UPS 设 备退出旁路模式。

#### <span id="page-20-0"></span>断开所有电源

注:要执行这一程序,必须关闭由 UPS 供电的负载。

- **❶ 检查由 UPS 供电的负载是否已断开。**
- **2** 在 UPS 中: 在各个 UPS 显示屏中依次选择 Control > Turn Load Off > Yes, Turn Load Off 以断开 负载。
- **❹** 在外部 MBP 中: 将输出隔离断路器 (Q4) 拨到 "O" (OFF) 位置。
- **4** 在外部 MBP 中: 将所有输出开关 (Q2) 拨到 "O" (OFF) 位置。
- **6** 在外部 MBP 中: 将所有输入开关 (01) 拨到 "O" (OFF) 位置。
- **◎** 在 XR 机柜(若适用)中: 将 DC 断路开关置于 OFF 位置。
- **@** 在外部 MBP 中: 将所有输入开关 (Q5) (若适用) 拨到 "O" (OFF) 位置。
- 在 UPS 中:在每个电池单元上将电池拉出至显示的红色断开线处以断开 UPS 设备中的电池。
- 在 XR 机柜(若适用)中:在每个电池单元上将电池拉出至显示的红色断开线处以断开 UPS 设备 中的电池。

#### <span id="page-20-1"></span>重新启动

#### 警告:只有经过培训、熟悉结构和设备的人员才可以重新启动 **UPS** 系统。

- **❶** 在 XR 机柜中(若适用): 将电池推入以将其接通。
- **2** 在 UPS 中: 将电池推入以将其接通。
- **■** 在 XR 机柜中(若适用): 将 DC 断路开关置于 ON 位置。
- **❹** 在外部 MBP 中: 将所有输入开关 (Q1) 拨到 "|" (ON) 位置。
- **6** 在外部 MBP 中: 将所有输入开关 (Q5) 拨到 "|" (ON) 位置。
- 在外部 MBP 中:将所有输出开关 (Q2) 拨到"**|**"(ON) 位置。
- **■** 在外部 MBP 中: 将输出隔离断路器 (Q4) 拨到 "|" (ON) 位置。
- **③** 在 UPS 中: 在各个 UPS 显示屏中依次选择 Control > Turn Load On > Yes, Turn Load On 以接通 负载。

2 确认负载已接通。

注:现在,可以使用 UPS 系统为负载供电。

注: 频繁自检 - 如果出现问题, 请致电 APC 客户支持人员(请参见本手册的封底)。

#### <span id="page-21-0"></span>在并联系统中隔离某个 **UPS**

- **❶ 在 UPS 中: 在"主菜单屏幕"中选择 Status**(状态), 并向下滚动到 Status of actual redundancy: n+ (实际冗余状态:**n+**),以确定当某个 UPS 被隔离时,其余的 UPS 能给负载供电。
- **2** 在 UPS 中: 在待隔离 UPS 的显示屏中依次选择 Control > Turn Load Off > Yes, Turn Load Off 以 断开负载。
- $\bullet$  在外部 MBP 中: 确认待隔离 UPS 的输出开关  $\alpha$  处的输出指示灯 (H2) 亮起。
- **4** 在外部 MBP 中: 将待隔离 UPS 的输出开关 (02) 拨到 "O" (OFF) 位置。
- $\Theta$  在外部 MBP 中: 确认  $05$  (若适用) 处的输入指示灯 (H5) 亮起。
- **6** 在外部 MBP 中: 将输入开关 (05) (若适用) 拨到 "O" (OFF) 位置。
- **■** 在外部 MBP 中: 将待隔离 UPS 的输入开关 (01) 拨到 "O" (OFF) 位置。
- **③** 在 XR 机柜中(若适用): 将 DC 断路开关置于 OFF 位置。
- 在 UPS 中:在每个电池单元上将电池拉出至显示的红色断开线处以断开待隔离 UPS 设备中的 电池。
- 在 XR 机柜中(若适用):在每个电池单元上将电池拉出至显示的红色断开线处以断开电池。

#### <span id="page-21-1"></span>将已隔离的 **UPS** 切换为正常运行模式

- **1 在 XR** 机柜中(若适用): 将电池推入以将其接通。
- **2** 在 UPS 中: 将电池推入以将其接通。
- **■** 在 XR 机柜中(若适用): 将 DC 断路开关置于 ON 位置。
- **4** 在外部 MBP 中: 将需要切换为正常运行模式的 UPS 的输入开关 (O1) 拨到 "|" (ON) 位置。
- **6** 在外部 MBP 中: 确认 O5 (若适用) 处的输入指示灯 (H5) 亮起。
- **◎** 在外部 MBP 中: 将输入开关 (05) (若适用) 拨到 "|" (ON) 位置。
- **@** 在外部 MBP 中: 确认要转换为正常运行模式的 UPS 的输出开关 02 处的输出指示灯 (H2) 亮起。
- 在外部 MBP 中:将需要转换为正常运行模式的 UPS 的输出开关 (Q2) 拨到"**|**"(ON) 位置。
- 在 UPS 中:在要切换为正常运行模式的 UPS 的显示屏中依次选择 **Control > Turn Load on > Yes, turn Load on** 以接通负载。

**1 在 UPS 中:** 按 ESC 两次, 返回到"概览屏幕"。

在 UPS 中:通过各个"概览屏幕"确认 UPS 设备的负载百分比大致相等。

## <span id="page-23-0"></span>单个系统和并联系统

<span id="page-23-1"></span>通过显示屏界面关闭**/**开启对负载的供电

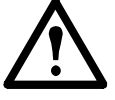

警告:断开 **UPS** 到负载的输出并不会切断 **UPS** 的电源!如要在紧急情况下切断 **UPS** 的电源,请始终按照"断开所有电源"的步骤来操作,参见"不包含外部旁路面板的 单个系统"、"包含外部旁路面板的单个系统"和"并联系统"中的"如何断开所有 电源"部分。

关闭对负载供电 - 断开 **UPS** 对负载设备的输出。

- **❶ 在概览屏幕中按回车键。**
- 使用向上**/**向下导航键选择 **Control**,并按回车键。
- **<sup>●</sup>** 使用向上向下导航键选择 Turn Load Off, 并按回 车键。
- 使用向上**/**向下导航键选择 **YES, Turn Load OFF**, 并按回车键。

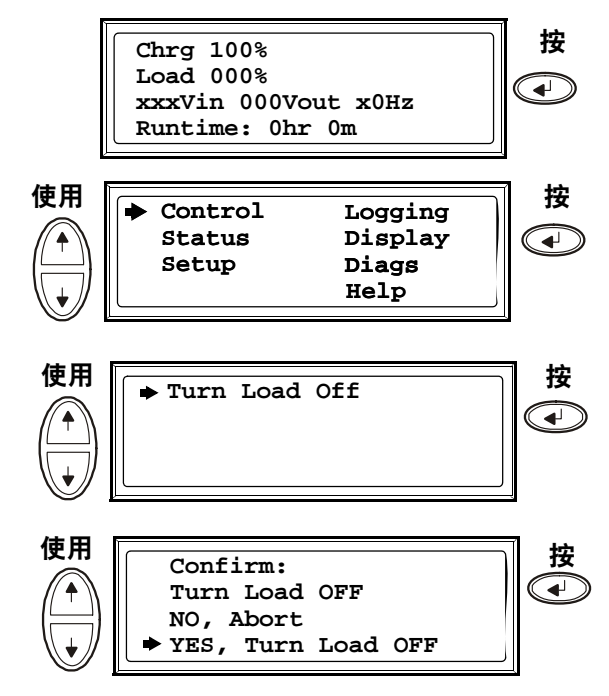

**6** 如果 UPS 在并联运行模式下运行, 则必须对每个 UPS 都执行此步骤。

#### 接通负载 - 将 **UPS** 输出连接到负载设备。

**❶ 在概览屏幕中按回车键。** 

使用向上**/**向下导航键选择 **Control**,并按回车键。

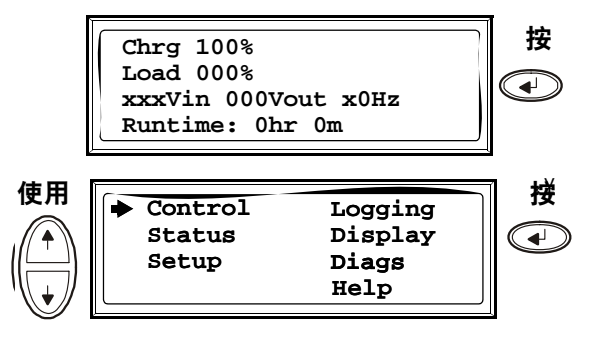

- **4** 使用向上/向下导航键选择 Turn Load On, 并按回 车键。
- 使用向上**/**向下导航键选择 **YES, Turn Load ON**, 并按回车键。

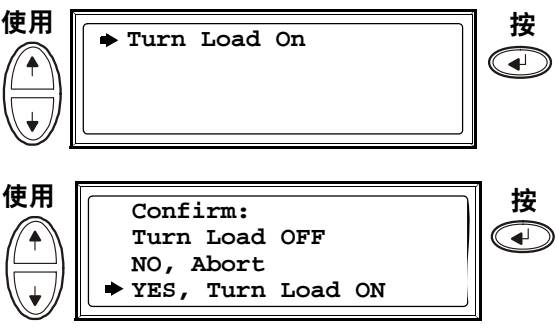

**6** 如果 UPS 在并联运行模式下运行, 则必须对每个 UPS 都执行此步骤。

#### <span id="page-24-0"></span>查看 **Status** 屏幕

**❶ 在概览屏幕中按回车键。** 

使用向上**/**向下导航键选择 **Status**,并按回车键。

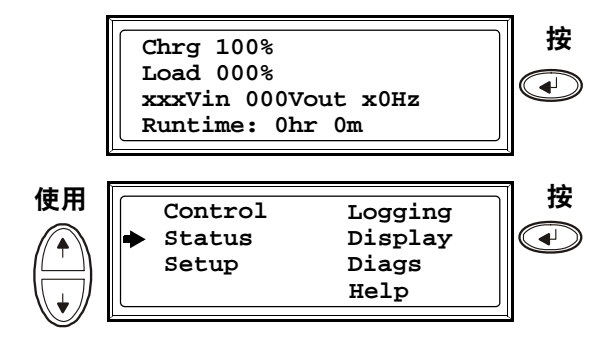

**4 使用向上向下键查看以下参数, 然后按 ESC** 键返 回到先前的菜单。

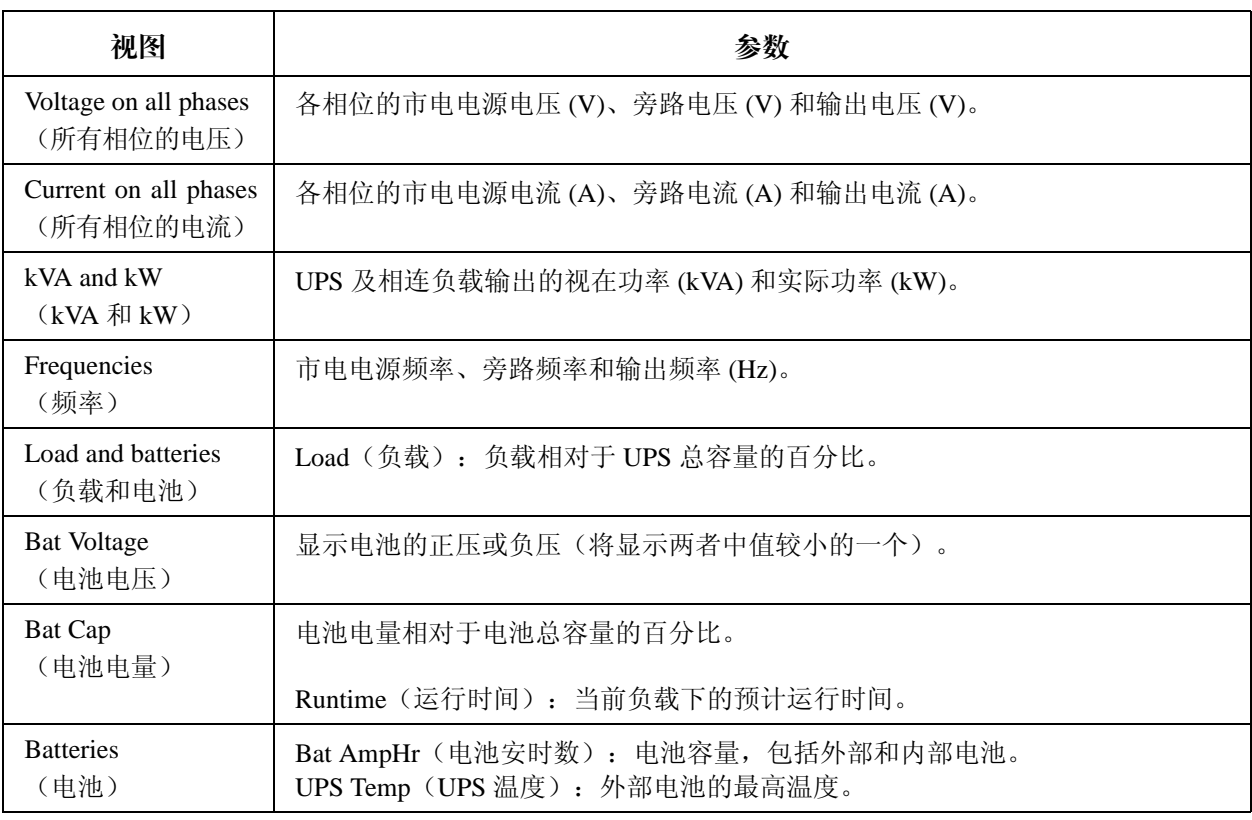

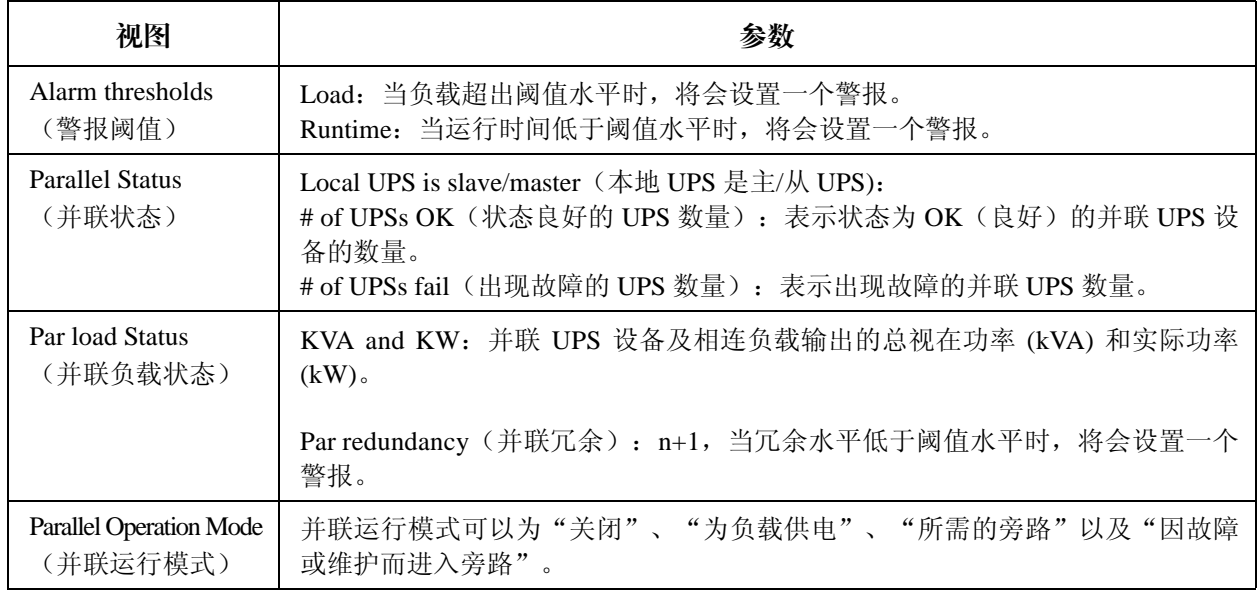

#### <span id="page-25-0"></span>查看日志

查看 100 条最新的 UPS 日志事件,查看事件的详细记录信息(如事件发生的日期和时间以及事 件编号)。

**□** 在概览屏幕中按回车键。

使用向上**/**向下导航键选择 **Logging**,并按回车键。

 使用向上**/**向下导航键选择 **View Log**(查看日志), 并按回车键。

 使用向上**/**向下导航键选择 **On Line**(联机),并按 回车键。

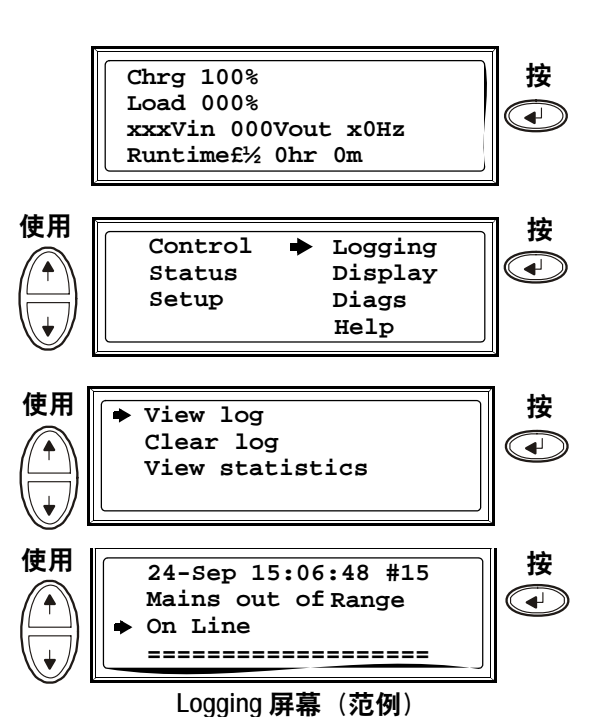

6 最上面一行显示日期、时间和事件编号。第 2、3 和 4 行是事件列表的部分内容。要杳看整个列 表:请使用向上**/**向下键浏览整个日志事件,并按回车键查看特定事件的详细说明。

#### <span id="page-26-0"></span>查看统计数据

查看有关运行模式更改、逆变器时间和电池运行时间的统计数据。

- **1 在概览屏幕中按回车键。**
- 使用向上**/**向下导航键选择 **Logging**,并按回车键。
- 使用向上**/**向下导航键选择 **View Statistics**(查看统 计数据),并按回车键。

#### <span id="page-26-1"></span>使用诊断屏幕

查看故障排除信息。

- **❶ 在概览屏幕中按回车键。**
- 使用向上**/**向下导航键选择 **Diags**,并按回车键。
- 使用向上**/**向下导航键选择 **Fault & Diagnostics**(故 障和诊断),并按回车键。

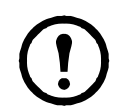

注: 有关"故障和诊断"屏幕的详细 信息,请参见"故障排除"部分。

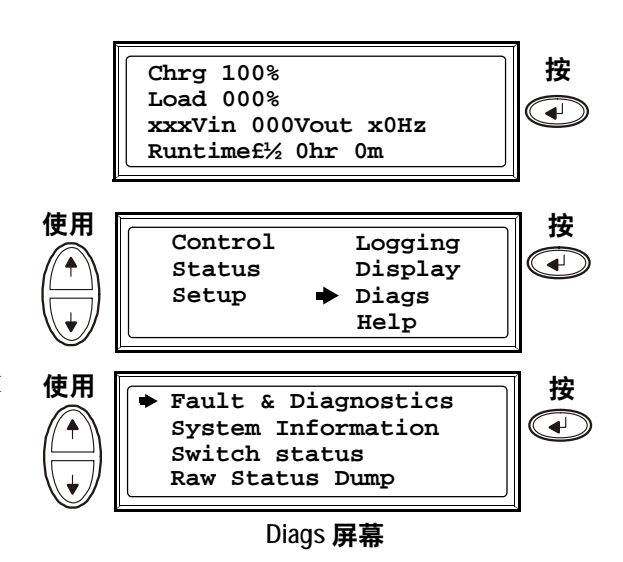

**Chrg 100% Load 000%**

> **Control Status Setup**

€

՜ቶ

**Clear log**

**xxxVin 000Vout x0Hz Runtime£½ 0hr 0m**

使用 按

使用
<br> **Online Clear log**<br> **Clear log**<br> **Clear log**

**View statistics =================== Logging** 屏幕

**Logging Display Diags Help**

按

 $\bigcirc$ 

ਵਾ

## <span id="page-27-1"></span><span id="page-27-0"></span>设置

<span id="page-27-2"></span>在 **Setting**(设置)菜单中更改 **Clock**(时钟)和 **Alarm**(警报)阈值

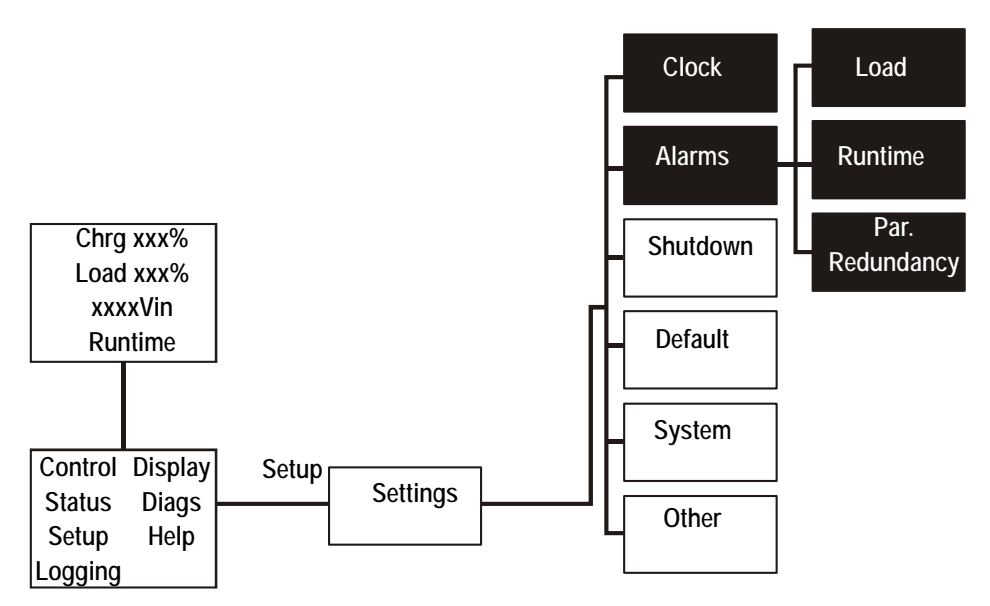

时钟 **Clock** 菜单可用来更改日期和时钟设置,它可以在事件日志中对事件标记时间戳。为避免 造成误差,请在使用夏时制时更改时钟设置。

**1 在概览屏幕中按回车键。** 

通过使用向上**/**向下导航键选择 **Setup**,并按回车键。

**<sup>6</sup>** 使用向上向下导航键选择 Clock, 并按回车键。

4 按回车键。

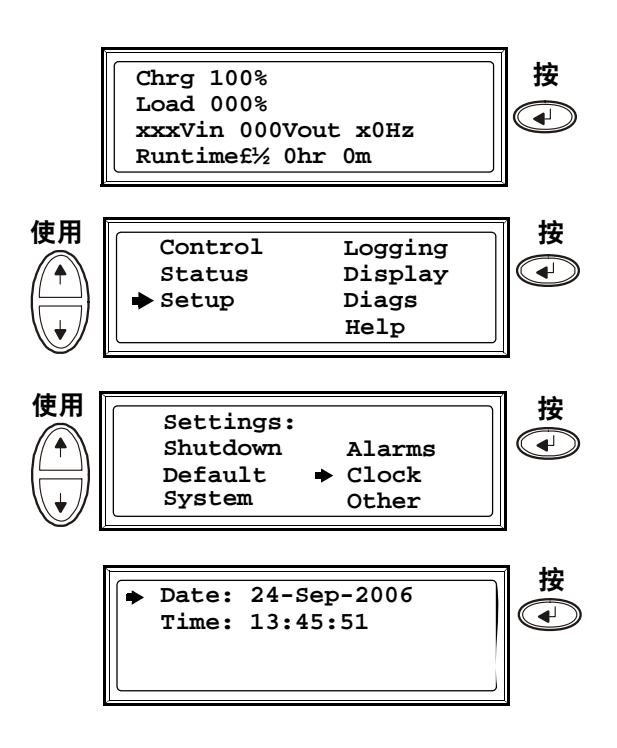

- 现在可以更改日期。使用向上**/**向下导航键设置日期, 并按回车键。
- **◎** 现在可以更改月份。使用向上 / 向下导航键设置月 份,按回车键;并采用同样的操作设置年份,然 后按回车键。
- 按向下导航键激活 **Time**(时间)行。

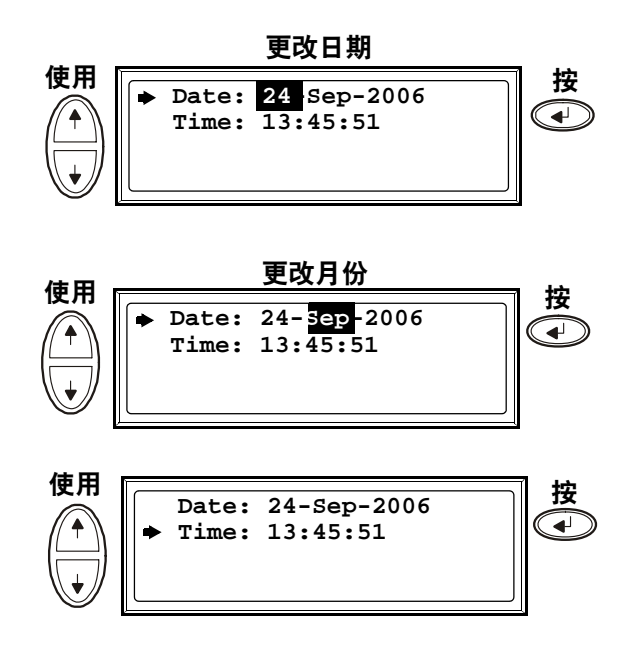

**Time** 的更改步骤与日期和月份的更改步骤相同。

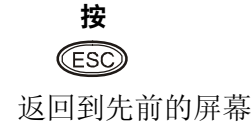

警报阙值 **Alarm** 阈值的更改步骤与上述 **Clock** 的更改步骤相同。请注意以下几点。

注: 如果负载水平超出预设的阈值, 那么 UPS 将显示一则警告消息。

- 
- 注: 冗余: 将触发警报的冗余状态: 选项包括:
- N+0 功率要求超出了冗余限制:冗余不可用。
	- N+1 最后一个设备不用于满足功率要求: 冗余可用。
	- N+2 最后两个设备不用于满足功率要求:冗余可用。
	- N+3 最后三个设备不用于满足功率要求: 冗余可用。

#### <span id="page-29-0"></span>在 **Display** 菜单中更改 **Beeper setup**(蜂鸣器设置)、**Contrast**(对比度)和 **Language**(语言)

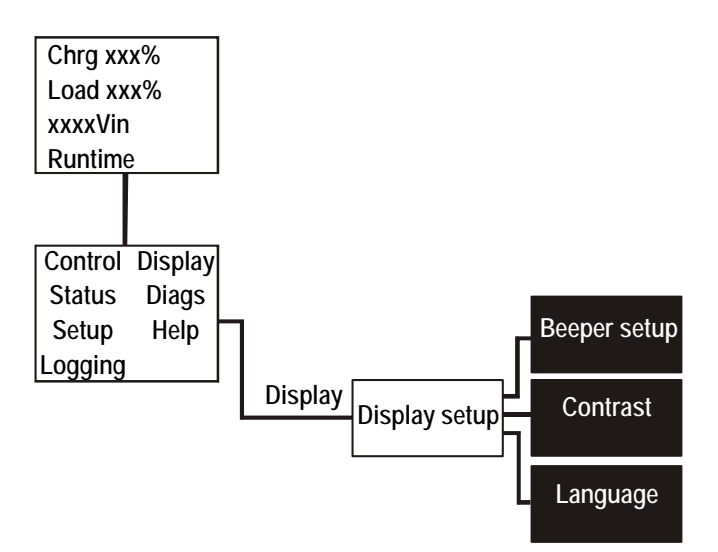

访问菜单屏幕,按照前述在 **Settings** 菜单中对 **Clock** 和 **Alarms** 进行更改的步骤,使用向上**/**向下 键和回车键进行更改。

蜂鸣器设置 在 Beeper setup 中, 可以在下列选项之间进行选择:

- **Never**(从不):如果选择此设置,那么蜂鸣器只有在内部 UPS 出错时才会激活。
- **PwrFail+30**(电源故障 **+30**):如果选择此设置,那么蜂鸣器将在内部 UPS 出错以及市电 电源或旁路出错时激活。蜂鸣器仅在故障存在超过 30 秒后才会发出声音。
- **PwrFail**(电源故障):如果选择此设置,那么蜂鸣器将在内部 UPS 出错以及市电电源或旁 路出错时激活。出现错误时蜂鸣器会立即发出声音。
- **LOW BATT**(电池电量不足):如果选择此设置,那么蜂鸣器将在内部 UPS 出错、市电电 源或旁路出错、电源出现故障以及电池电量不足(如果 UPS 处于电池运行模式)时激活。

<span id="page-30-0"></span>维护

### <span id="page-30-1"></span>部件更换

#### <span id="page-30-2"></span>确定是否需要更换部件

要确定是否需要更换部件,请与 APC 客户支持部门联系并按照下述步骤操作,以便 APC 客户支 持代表能够迅速为您提供协助。

- 1. 如果模块出现故障,显示界面会另外显示"故障列表"屏幕: 按任意键浏览这些故障列 表,记录信息,并将其提供给客户支持代表。
- 2. 记下设备的序列号, 以便在与 APC 客户支持部门联系时能够方便地找到此序列号。
- 3. 如有可能,请使用 UPS 显示界面旁边的电话与 APC 客户支持部门联系,这样,您可以为 支持代表收集并提供更多关于故障的信息。
- 4. 做好详细描述问题的准备。如有可能,客户支持代表将通过电话帮助您解决问题,否 则, 会为您指定一个"退回材料授权书"(RMA)号码。如果要将模块退回 APC, 则必须 将此 RMA 号码清晰地印在包装外面。
- 5. 如果设备处于保修期内, 则将予以免费维修或更换。如果超过保修期, 则要收取一定的 费用。
- 6. 如果该设备有相应的 APC 服务合同,请准备好该合同,以便向客户支持代表提供相关 信息。

#### <span id="page-30-3"></span>将部件退回 **APC**

请致电 APC 客户支持部门,以获得一个 RMA 号码。

要将故障模块退回 APC,请用原包装材料包装好模块,然后通过托运公司退回,托运时需要为 其保价并预付运费。APC 客户支持代表将提供目的地址。如果已经没有原包装材料,请向客户 支持代表索取一套新包装材料。模块要包装好,以免在运输中造成损坏。请勿使用泡沫聚苯乙 烯颗料或其他松散包装材料运输该模块,否则模块可能在运输过程中下沉,从而受损。请在包 装中随附一封便笺,写明您的姓名、RMA 号码、地址、销售收据副本、问题描述、电话号码和支 付支票(如果需要)。

注:运输过程中造成的损坏不包括在保修范围之内。

#### <span id="page-31-0"></span>存放电池和 **UPS** 系统

注:电池模块必须存放在室内,而且应带有原来的保护性包装。

注:对于所存放的电池,应当根据存放温度定期充电:

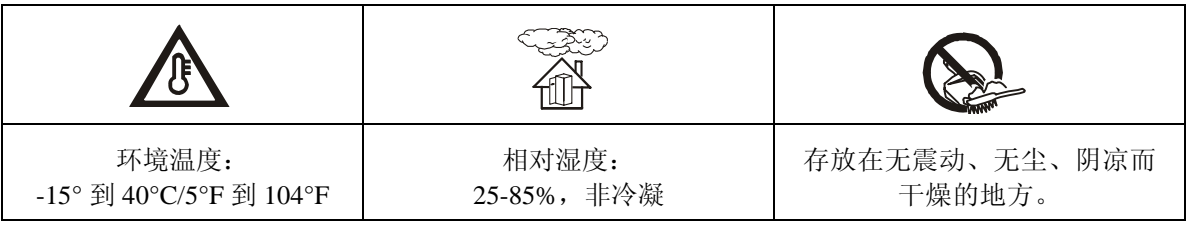

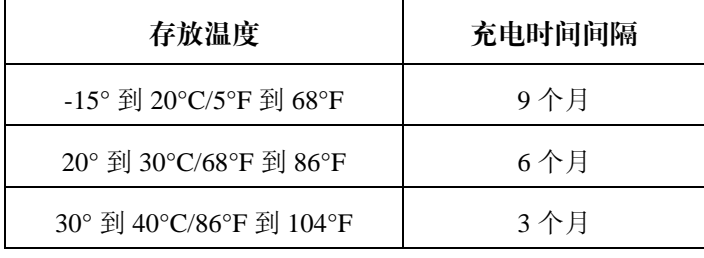

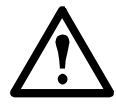

注意:电池的存放期不要超过 12 个月。

#### 用户可更换的部件(仅限经过培训的人员)。

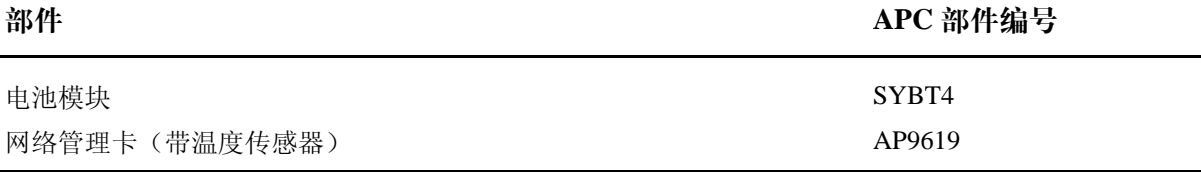

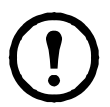

注: APC 建议您同时更换整个电池模块(四块电池), 以确保尽可能延长运行时间。 但是一次只需更换两块电池。请参见"更换说明"部分。

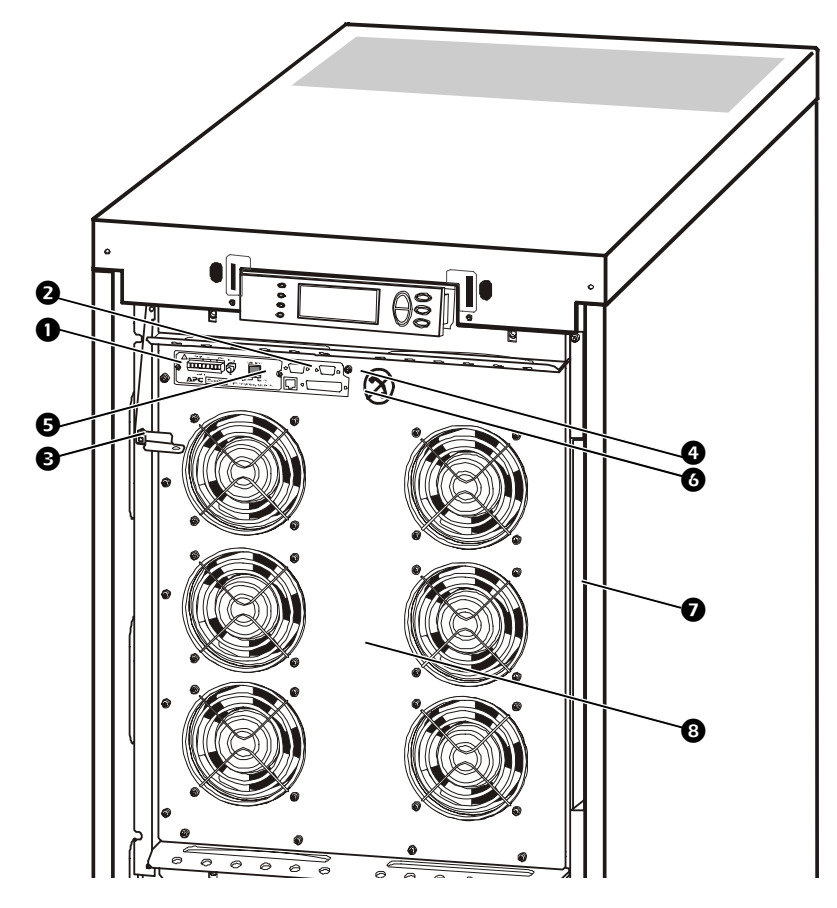

- 网络管理卡(带温度传感器):用于远程系统控制和监控、发送电子邮件通知等。有关网络管理 卡的配置和使用,请参考专门的用户手册:《带环境监控器的网络管理卡》一随 UPS 提供。
- **2** 连接安装有 APC Powerchute 软件的计算机时使用的计算机接口端口。
- **❹** 内部机械旁路杆: 用于绕过 UPS 周围的上级市电电源直接为负载供电 = 内部旁路运行模式。 不适用于并联系统。
- **4 维修端口(仅限于 APC 维护人员使用)。**
- 6 用于连接显示屏通信缆线的显示端口。
- 并联运行端口。
- **2** 说明文档存储盘。
- 8 功率模块。

#### <span id="page-33-0"></span>更换网络管理卡

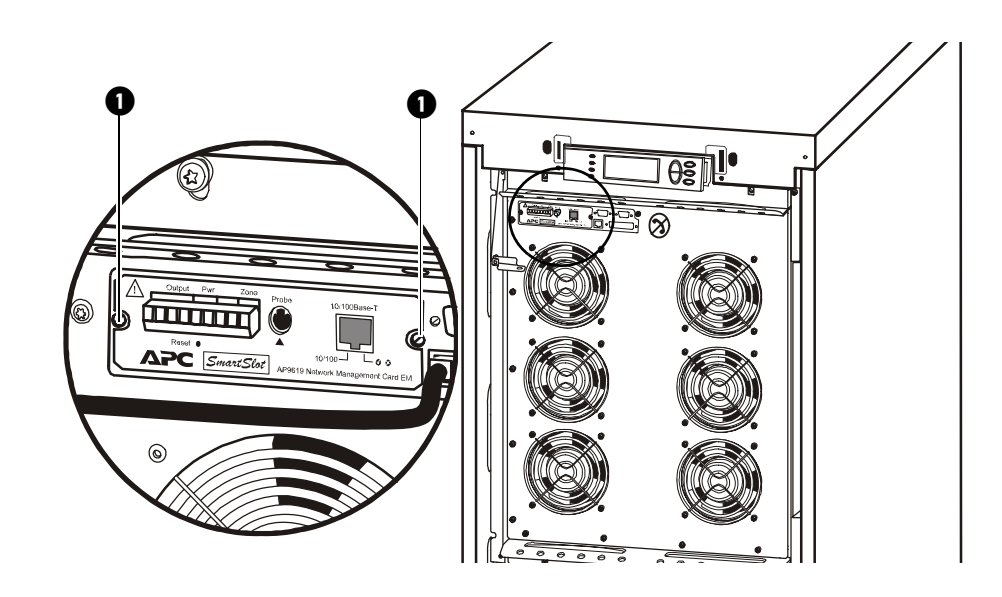

- **❶ 松开两个 Torx 螺钉(卡的每面各一个)。**
- 2 小心地将卡拉出。
- 6 安装新卡。
- **4** 重新拧紧两个 Torx 螺钉。

#### <span id="page-33-1"></span>更换电池模块

#### 更换电池模块之前的一般安全事项。

注:在更换电池模块时,请使用同样数量的 SYBT4 进行更换。

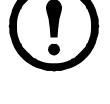

注意:电池仅可由经过培训的人员进行更换。

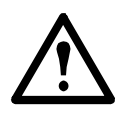

注意:维修电池时应由熟悉电池的人员进行或指导,且需要谨慎小心。切勿让未经授 权的人员操作电池。

不要将电池投入火中。否则电池可能会爆炸。

请勿打开电池或将其解体。电池里流出的电解液会损害皮肤和眼睛。电解质可能有毒。 电池可能产生触电危险和很高的短路电流。在处置电池时,请做好以下预防措施:

- 请摘下手表、戒指或其他金属物件。
- 请使用带绝缘把手的工具。
- 戴上橡胶手套,穿上胶鞋。
- 不要将工具或金属零件放在电池上。
- 在连接或断开电池接线端子之前,请断开充电电源。

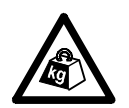

重物: 如果组件的重量在 18 到 32 kg/40 到 70 lb 之间, 应由两人抬放。

#### 电池模块

一个电池模块由 4 个电池单元组成(随附在机柜中)。

4 x 24 kg / 4 x 53 lb

#### 拆除电池柜护盖(仅适用于 200 V 型号)

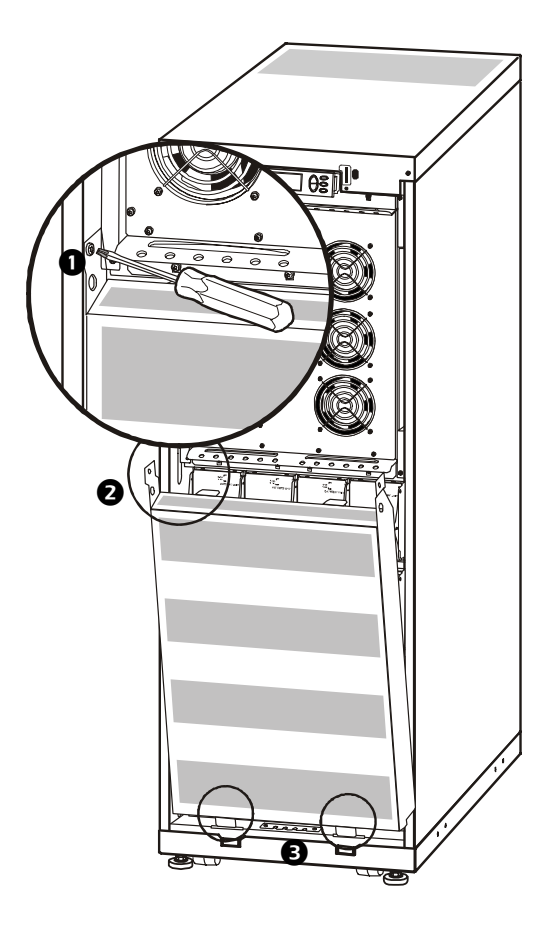

- **1** 拧开两个 M6 螺钉(UPS 的每面各一个)。
- 将电池柜护盖顶部拉离机柜。
- 沿两侧导槽向上提电池柜护盖,直至取出。

#### 拆除和安装电池锁(若适用)

如果系统配有电池锁,请按照下列步骤拆除电池锁。

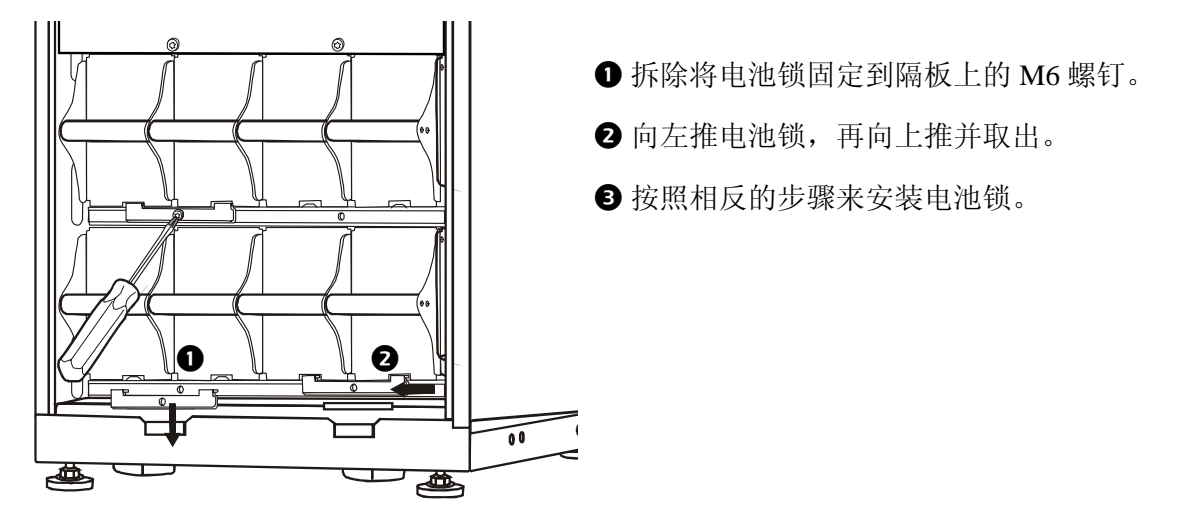

#### 更换

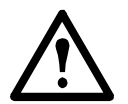

注意: 电池仅可由经过培训的人员进行更换(参见"更换电池模块之前的一般安全事 项"部分)。

#### 更换说明

APC 建议您同时更换整个电池模块(四节电池), 以确保尽可能延长运行时间(请参见范例 1)。 但在下表的范例 2 和 3 中,一次只需更换两块电池。

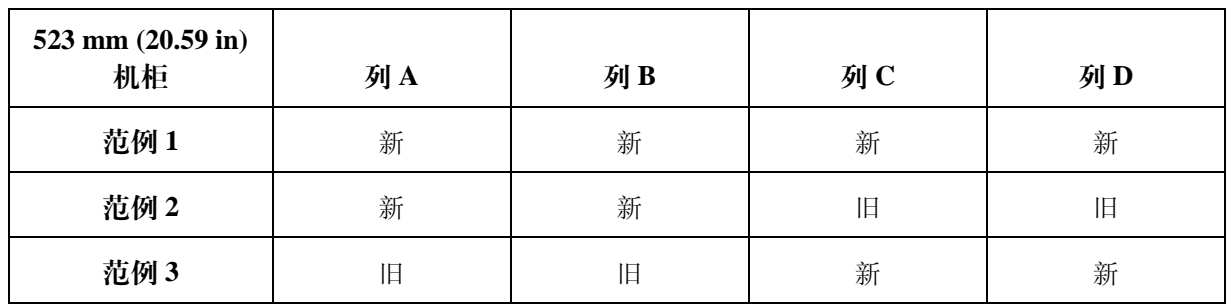

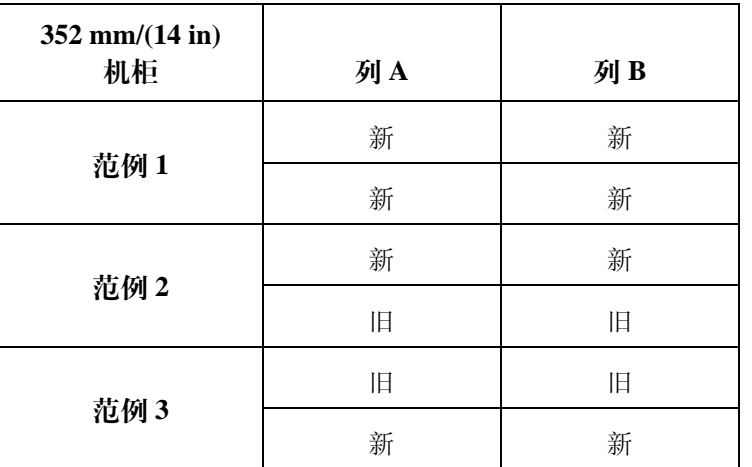

如需更换或添加电池模块(例如,您收到一则消息报告存在坏电池,或者为增加运行时间而需 要添加电池),请按照下列步骤操作。

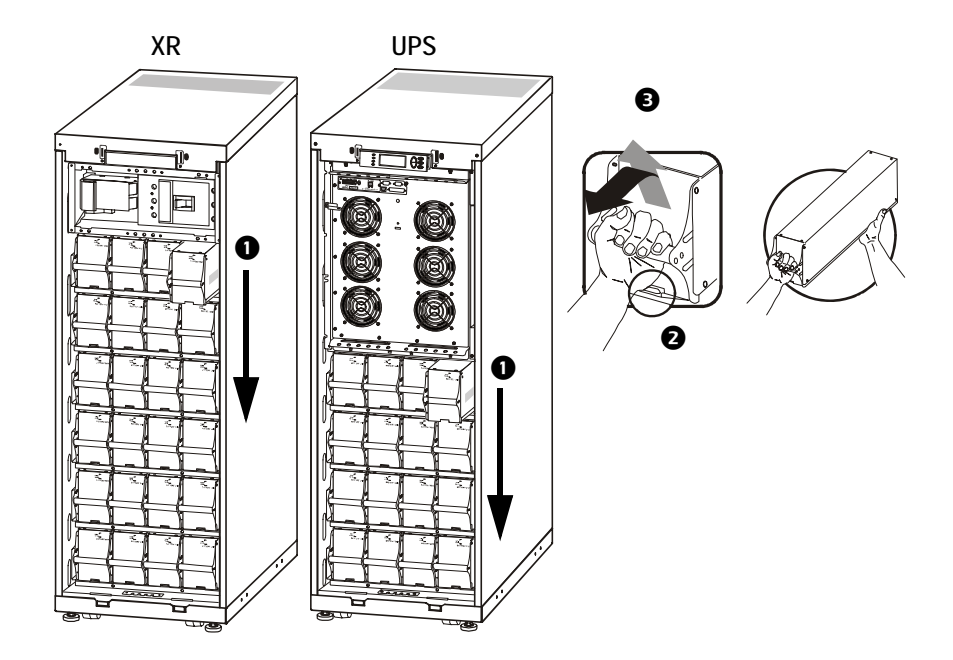

拆卸电池模块时,应从最高层开始向下逐层拆卸。

2 握住电池把手,轻轻地将电池向上推起并将其向外拉,但不完全从机柜中拉出。锁定机构可防止 电池被完全拉出。

 要从锁定装置松开电池,可由一人再次将电池向上轻推并向外拉出,而另一人则托住电池。 安装 如果为了延长运行时间而需要额外增加电池,或者需要安装电源更换模块,请注意以下 几点:

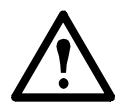

注意: 请在您已准备好给系统供电时才将电池模块安装到 UPS 中。否则, 可能导致电池 深度放电,并造成永久性损害。从电池安装到 UPS 通电的时间间隔不得超过 72 小时, 即 3 天。

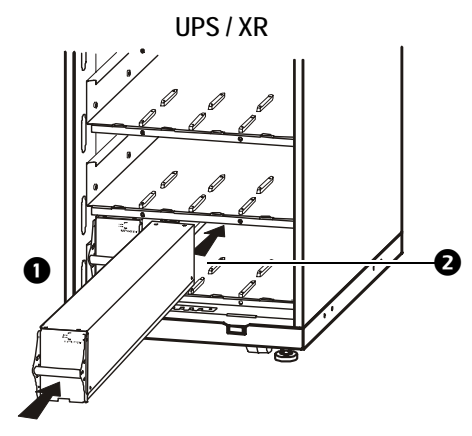

**❶** 在最底层的空闲电池仓中安装电池模块(在 523 mm/20.59 in 的 UPS 中有四个横仓, 在 352 mm/ 14 in 的 UPS 中有两个横仓)。

**2** 放置电池单元使之可在凹槽之间滑动, 然后将其完全推入 UPS 以确保接触良好。

 $\begin{pmatrix} 1 \end{pmatrix}$ 注: 如果出现故障报告, 请确保出现问题的模块的安装正确无误。如果问题仍然存在, 请参见"故障排除"部分。

 $\bigcap$ 注: 在系统启动之后允许有 24 小时的电池充电时间。

## <span id="page-39-0"></span>故障排除

## <span id="page-39-1"></span>状态和警报消息

本部分列出了 UPS 可能显示的状态和警报消息。这些消息按字母顺序排列,每则警报消息后面还 列出了建议的纠正措施,以帮助您排除故障。

#### <span id="page-39-2"></span>显示屏信息

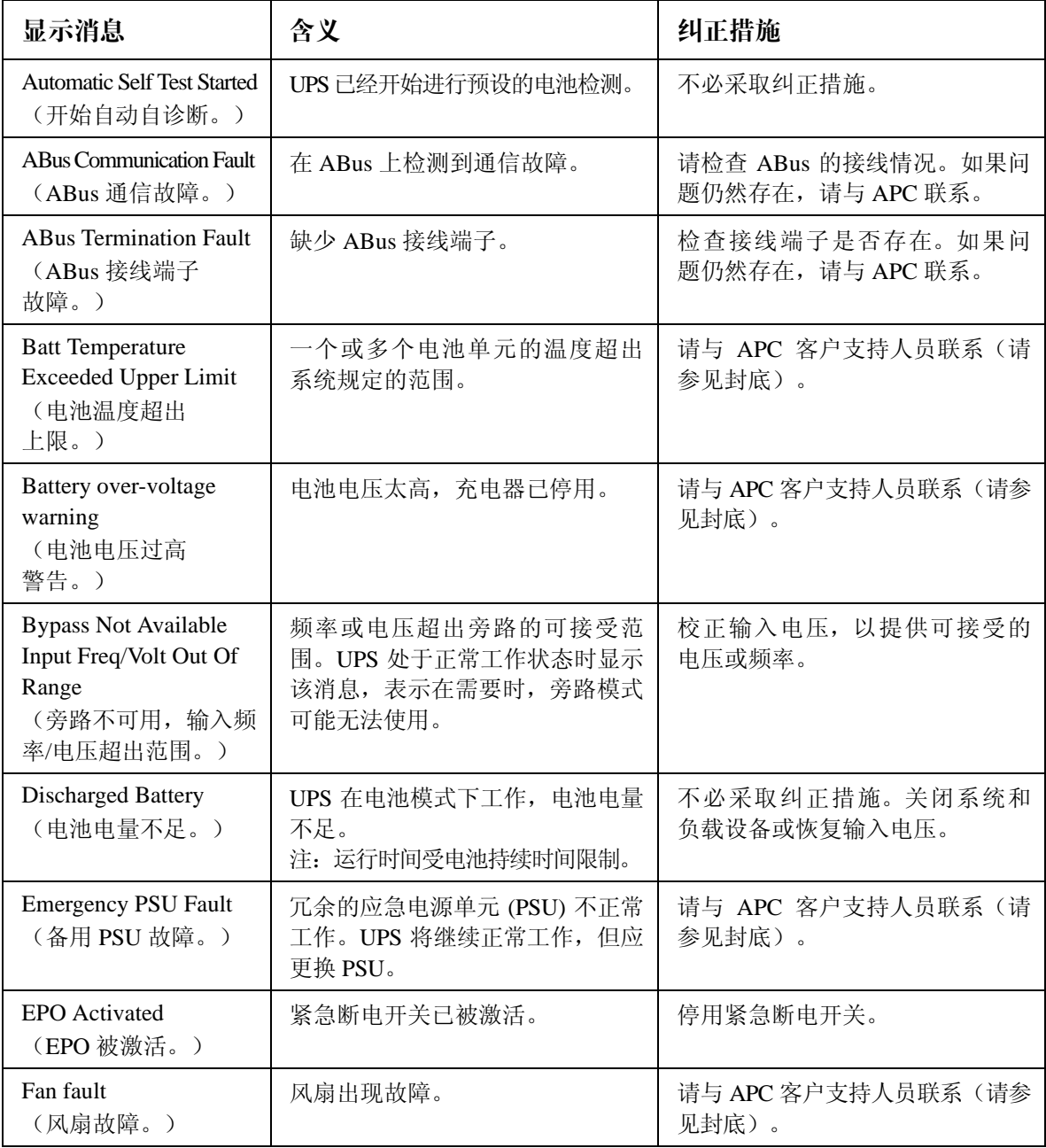

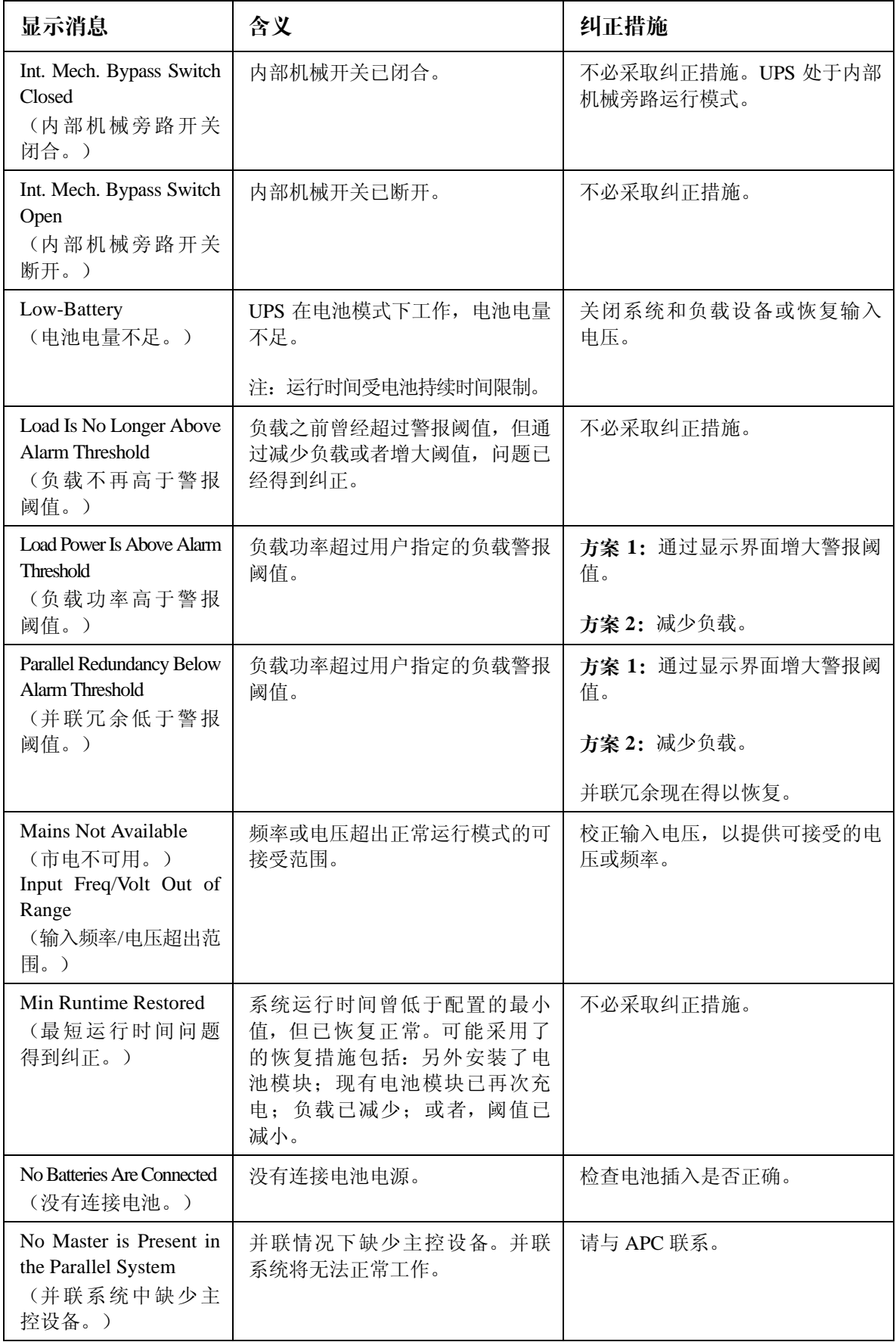

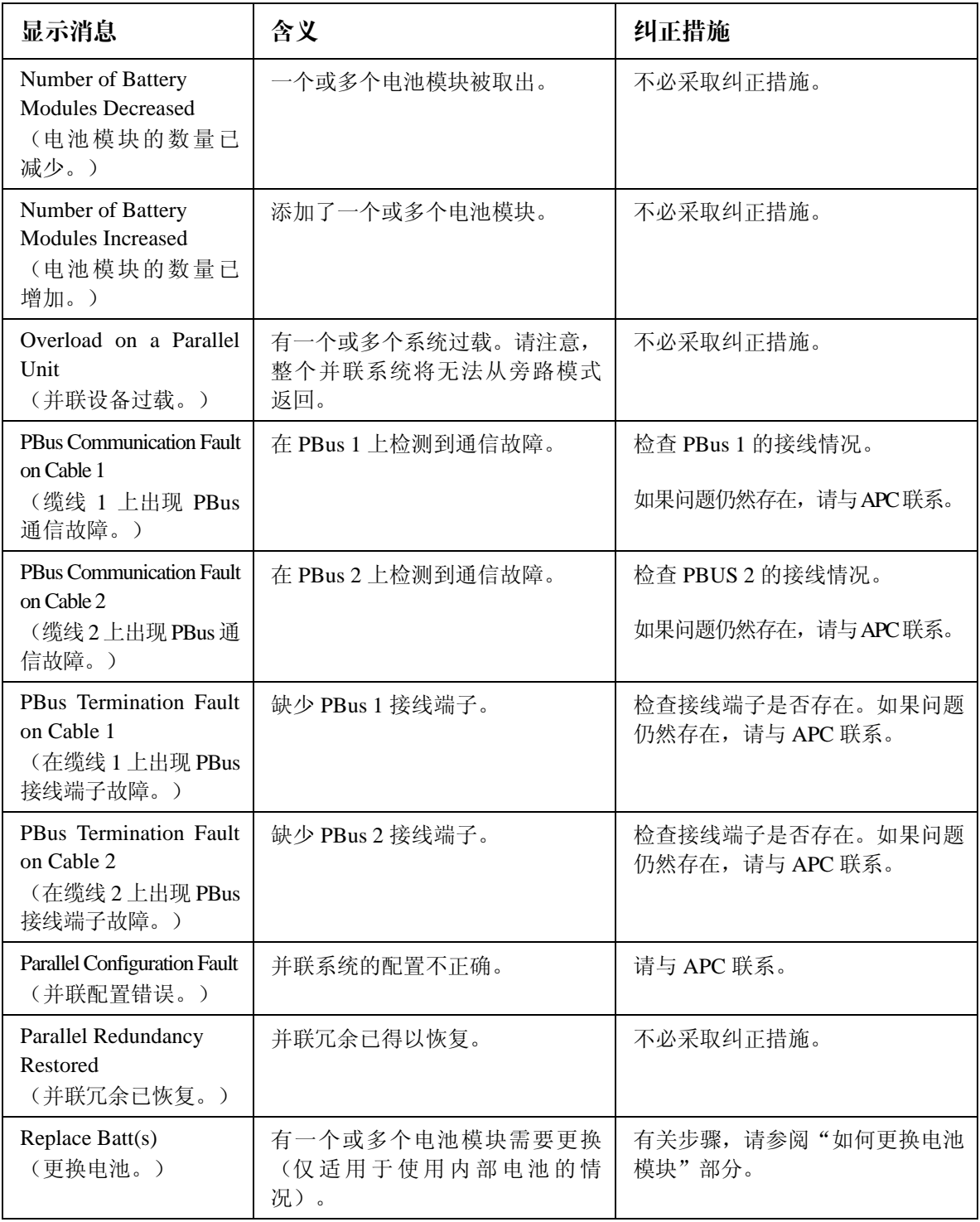

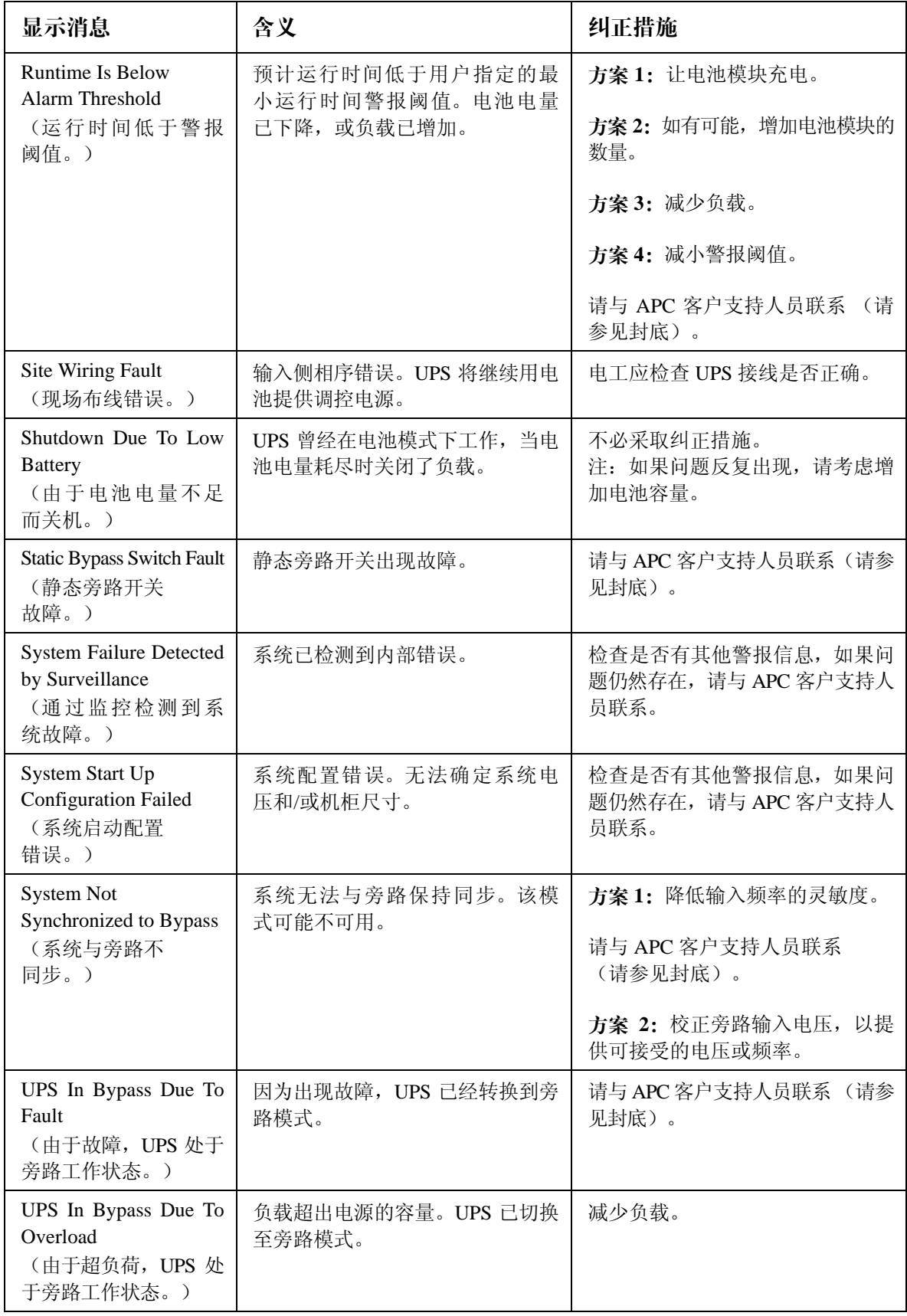

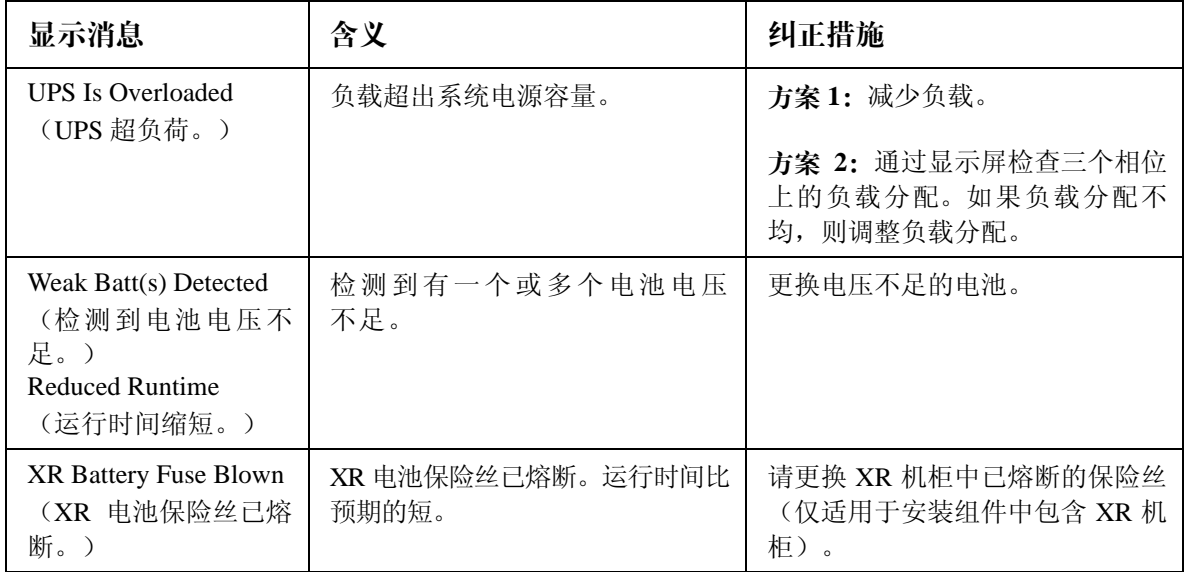

## **APC** 全球客户支持

您可以通过以下方式免费获得本产品或其他任何 APC 产品的客户支持服务:

- 访问 [APC](http://www.apc.com) 网站, 以查阅 APC 知识库中的文档, 并提交客户支持请求。
	- –**www.apc.com**(公司总部) 连接到特定国家/地区使用本地语言的 APC [网站,每个网站均提供有客户支持信息。](http://www.apcc.com/support)
	- –**www.apc.com/support/**

通过搜索 APC 知识库和使用 e-support 获取全球支持。

- 通过电话或电子邮件联系 APC 客户支持中心。
	- –国家/地区专属的当地支持中心:有关联系信息,请访问 **[www.apc.com/support/contact](http://www.apc.com/support/contact)**。

有关如何获取当地客户支持的信息,请与 APC 代表或其他您购买 APC 产品的经销商联系。

所有内容版权所有 2008 美国电力转换公司。保留所有权利。未经允许,不得复制全部或部分内容。 APC、APC 徽标和商标名是美国电力转换公司的商标。所有其他商标、产品名称及公司名称是其各 自所有者的财产,在此仅用于参考目的。

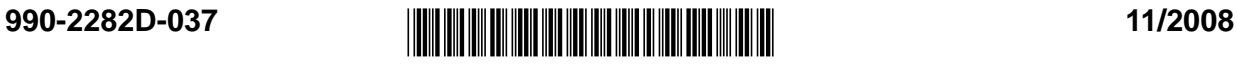